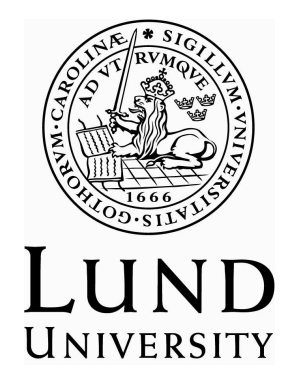

Name: Petra van Veen

Submitted in partial fulfillment of the C-level English Linguistics option

Supervisor:

Centre for Language and Literature

Lund University

*Petra vanVeen*

## **1. Introduction**

Mixing languages is something that is getting more common as a result of more and more people being bilingual. Two languages that are often mixed in the United States are English and Spanish. Due to the high population of Spanish speaking immigrants, new words are being formed by mixing the two languages. This can be heard in the areas near the border between the USA and Mexico among other areas. The verb *watch* in English, which in Spanish would be *mirar*, becomes *wachar,* for example. In this case, they have taken the English verb with a Spanish ending which is then used and conjugated in Spanish. Another example would be *puchar* which comes from the English verb *push*, in Spanish *empujar*, and then the Spanish verb suffix –ar has been added. This essay will look at how these two verbs are translated into American English and Mexican Spanish and to see if the verbs follow English or Spanish semantics pattern of usage. Are they translated into more words than only watch or push and if they are, what are they? Do the Spanglish verbs follow the semantic meaning as their cognates *watch* and *push?*

# **2. Method**

Collecting enough data for this essay turned out to be rather difficult since the usage of this kind of language mixing is still in a very informal style. As it is more spoken than written made it difficult to find good written examples that could be used. The original idea was to look at conjugated verb examples as they would show a different usage of the verbs, especially in Spanish where you conjugate the verb differently to English verb conjugation. But due to the lack of examples that could be found it was changed and the infinitive form of the verbs were used instead. Most of the data was found using Google group pages or Google blogs. A Corpus was then created by handpicking the examples which were then copied into an

excel sheet that was manually cleaned from the web addresses and sentences or examples that could not be used. Then a database was created with different variables, a coding scheme, where the example sentences were analysed, this is called a Usage-Feature analysis (Glynn 2010) or a Profile-Based analysis (Divjan 2010). Unfortunately, many of the examples that were found had to be deleted as they were too similar in usage or they were in dictionary form, which made it even harder to find enough examples to perform the analyses. 100 examples of each verb were found which makes a total of two hundred examples that were used in this essay. The verb *wachar* is also spelled *guachar* in some of the examples. After finishing coding the examples some of the variables were used to perform a multiple correspondence analysis, MCA, by using a computer program called R to see how variables interact with each other. Another statistical tool called Logistic regression was also used to verify the results. The application of multivariate statistics to this kind of data was developed by Geeraerts et al in 1999 and Gries in 2003. Even though there are two different verbs the variables used in the coding scheme worked for both verbs and therefore all the examples are coded in one database.

## **3. Analysis**

To do the analyses of the verbs *wachar* and *puchar* a coding scheme was used as mentioned above. The coding scheme contains 13 different variables that were thought to be important for this topic. In the first 100 examples the verb *wachar* is being coded and in the following 100 examples the verb *puchar* is being coded. Some columns are duplicated and changed somewhat in an attempt to make the analyses clearer. After finishing coding the examples and finding some bad examples that had to be deleted there were 99 examples of the verb *wachar* and 95 examples of the verb *puchar*. For the verb *wachar/guachar* and *puchar* the following variables were used:

#### - American English

This column is where the verbs *wachar/puchar* were translated into American English. Depending on the meaning of the verb in the example different translations were used.

*Petra van Veen*

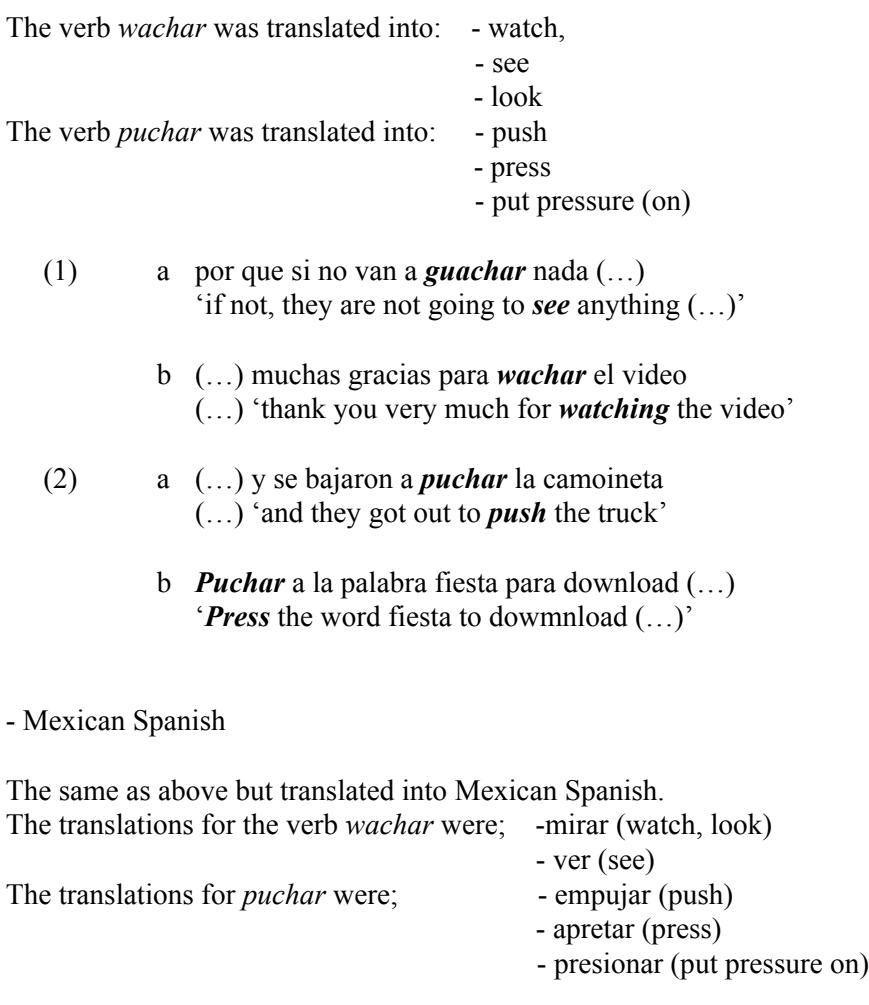

# - Patient

This variable in the coding scheme is one of the most important ones. It states what or who was being seen or pushed, depending on the patient the translation of the verb changed. For the verb wachar the patient was; Screen (TV, computer, movie, video etc.), Other or People. For Puchar it was; ConcreteObject ( a computer key, a car etc.), AbstractObject ( drugs, units etc.), AbstractPerson and AbstractTopic (e.g. politics).

- (3) '(…) thank you very much for watching **the video**…'(Screen)
- (4) '(…) and they got out to push **the truck'** (ConcreteObject)

# - Agent

States another important variable in the coding scheme as it tells us who saw or pushed something. The agent was categorized in:

-UnspecHum- the agent is an unknown person

-SpechumI- the agent is  $1<sup>st</sup>$  person singular form

-SpecHumYou- the agent is either  $2<sup>nd</sup>$  person singular or plural

-SpecHumHe/She- the agent is  $3<sup>rd</sup>$  person singular

-SpecHumWe- the agent is  $1<sup>st</sup>$  person plural

-SpecHumThey- the agent is  $3<sup>rd</sup>$  person plural

This column was copied and named Agent2 as there were not enough examples of each category.

# - Agent2

In this variable, the factors from the variable Agent were combined to give a clearer result in the MCA as follows

-UnSpecHum- left as above

-SpecHum1stPers = SpecHumI and SpecHumWe put together

-SpecHum2ndPers = SpecHumYou

-SpecHum3rdPers = SpecHumHe/She and SpecHumThey put together

(5) Quier**o** wachar ese espectaculo… '**I** want to see that show…' (SpecHum1stPers)

*Petra van Veen*

# - Topic of discussion

States the topic of discussion, if it is personal or impersonal. For the verb *wachar* PersonalMisc and ImpersonalMisc were used. And for the verb *puchar* PersonalMisc, PersonalPolitics, ImpersonalMisc and ImpersonalPolitics were used. Misc stands for miscellaneous which is used here for mixed topics that do not have enough examples of each to have a category of their own.

(24) I want to see that show… (PersonalMisc)

#### - Mood

This variable states in which mood the example is said. Here, the categories were Indicative and Imperative.

- Mexican Spanish Verb

States which Mexican Spanish verb is the preceding verb to *wachar* or *puchar*. As the verbs used are in the infinitive, the verb before may make a difference in how the verbs *wachar* and are used. The column "Other" means that the there were other verbs, but only 1 of each. The column "NA" means that there were no verbs present with any relevance to the verb *wachar* or *puchar*.

For the verb *wachar* these verbs were found:

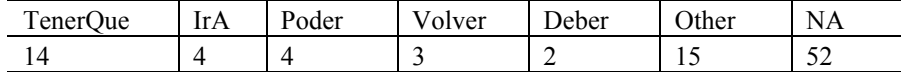

For the verb *puchar* these verbs were found:

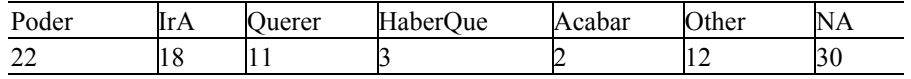

(6) **Quiero** wachar ese espectaculo… (Querer)

#### -FormVerb

This variable states in which person the preceding verb to wachar and puchar is in. Here the categorise where;

> -FirstPersonsing -FirstPersonplural -SecondPersonsing -SecondPersonplural -ThirdPersonsing -ThirdPersonplural

This variable was copied and named Person.

#### - Person

As mentioned above this is the same variable as FormVerb but with the categorise put together as follows;

> -1stPers = FirstPersonsing and FirstPersonplural put together -2ndPers = SecondPersonsing and SecondPersplural put together -3rdPers = ThirdPersonsing and ThirdPersonplural put together.

(7) **Quiero** wachar ese espectaculo… (1stPers)

#### - VerbTense

This variable states which tense the preceding verb is in. The categorise are Present and Past.

#### - American English Verb

This variable is the preceding verb to *wachar* and *puchar* translated into American English. The column "Other" means that there were only 1

#### *Petra van Veen*

example of these verbs. The column "NA" means that there were no verbs present in the example with any relevance to the verb *wachar* and *puchar*. In this variable, there were a few verbs in Spanish that could not be translated into English and therefore there are more NA's in *puchar*.

For the verb *wachar* these verbs were found:

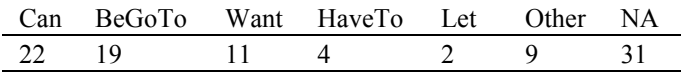

For the verb *puchar* these verbs were found:

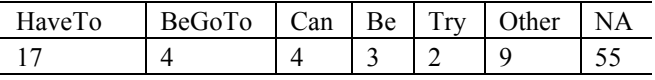

(8) 'I **want** to see that show…' (Want)

## - Aspect

States the aspect the preceding verb to *wachar* and *puchar* has, if it has one. NA and Future were used as categories.

# **4. Results**

By using the statistical program R, various variables in the coding scheme have been compared and analysed with the multiple correspondence analysis, to show how the different variables interact with each other. This has been done in an attempt to see if there is a semantic difference between the usage of the verbs *wachar* and *puchar* in American English and Mexican Spanish. The plots are analysed and discussed below. The statistical tool Logistic Regression was also used to verify the outcome of the semantic pattern of usage for the verb *wachar* in Spanish.

When the coding scheme had been coded and the translatins had been looked at, there was a clear distinction in usage between the translations of the verbs in English and Spanish as the tables below will show.

Table 1. Translations of the verb *wachar*

| American English | Mexican Spanish |    |
|------------------|-----------------|----|
| look             | mirar           |    |
| see              | ver             | 80 |
| watch            |                 |    |

As you can see from table 1, the verb *wachar* has three English translations but only two Spanish ones. Of the examples the most frequent use in American English was *see* with 51 examples and then *watch* with 33 examples. What is interesting with this result is that even though the verb *wachar* is a cognate to the verb *watch* there are more examples translated into *see* than *watch,* which means that semantically in infinitive form the verb *wachar* is not used as *watch* in English.

Table 2. Translation of the verb *puchar*

| Am English   |    | Mexican Spanish |    |
|--------------|----|-----------------|----|
| press        | 33 | apretar         | 34 |
| push         | 55 | empujar         | 54 |
| put pressure |    | presionar       |    |

 Table 2 shows that the verb *puchar* has three translations in both English and Spanish. Here you can see that unlike *wachar*, *puchar* has more examples translated into *push,* 55 examples, which semantically makes sense as the verb *puchar* is a cognate to the English verb *push.* Here you can see that the cognates *push* and *puchar* are semantically the same in both English and Spanish.

4.1 Multiple Correspondence analysis and Logistic Regression analysis of the verb *wachar*

To analyse the verbs with the Multiple Correspondence Analysis, different variables from the coding scheme were used to see how they interacted. The variables used, in different combinations for the verb *wachar* were American English, Mexican Spanish, Patient, Agent2, Topic of discussion. For the verb *puchar* American English, Mexican Spanish, Patient, Agent2, Topic of discussion, Mexican Spanish verb, American English verb were used. The plots are divided into four squares with the core of the plot where the zeros meet. The closer to the zero the features have the less influence or variation, and the closer the features appear to each other the more association in use the features have (Glynn 2010).

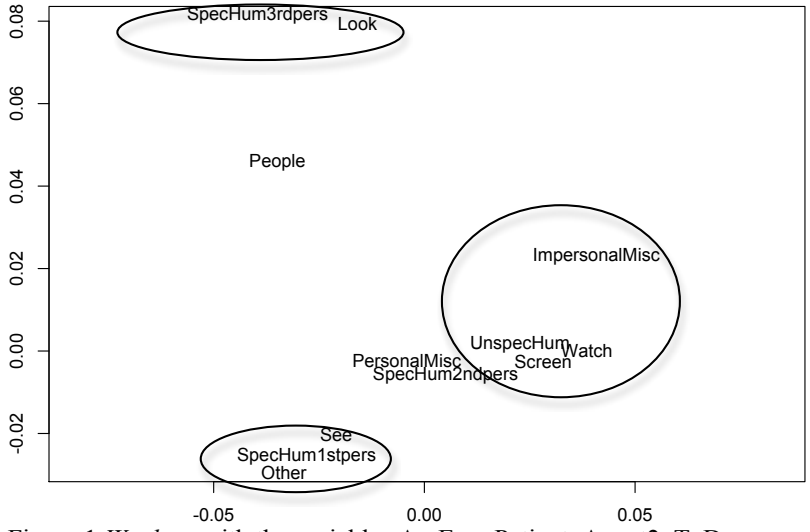

Figure 1 *Wachar* with the variables AmEng, Patient, Agent2, ToD

Figure 1 shows the results of correspondence analysis of the verb *wachar* and the variables American English with the verbs *watch, see* and *look*, Patient with the features Screen, Other and People, Agent2 with the features UnspecHum, SpecHum1stpers, SpecHum2ndpers and SpecHum3rdpers and Topic of discussion with the features ImpersonalMisc and PersonalMisc. In this plot, there are three salient clusters. The first cluster to be discussed is in the plot's lower right square, almost exactly on the line that divides the plot into four squares, with the verb *watch*. As there is nothing in the bottom right square the verb *watch* is distinctly associated with the feature ImpersonalMisc. To its left, the verb *watch* has the features UnspecHum and Screen, this indicates that these two features are highly associated with the verb, but as they appear on the left side, between the verbs *watch* and *see* it also indicates that they are associated with the verb *see* but not as frequently.

(9) '(…) thank you for *watching* the video…'

 The second cluster is with the verb *see* and it can be found in the lower left square. It has the features SpecHum1stpers and Other to its left, which shows that these two features are highly and distinctly associated with the verb *see.*

(10) 'I want to *see* the show…'

The feature people can be found in the upper left square which associates it with the verbs *see* and *look.* In the core of the plot the features PersonalMisc and SpecHum2ndpers are found. This indicates that they are highly associated with the verbs *watch* and *see* but not as frequently associated with the verb *look.* The third cluster to be found in this plot is seen in the upper left square with the verb *look* and the feature SpecHum3rdpers. The position of the feature SpecHum3rdpers shows that it is highly and distinctly associated with the verb *look.*

(11) '(…) He went to have a *look* at…'

The results of this correspondence analysis have shown that there is a clear semantic pattern of usage of the verb *wachar* in English.

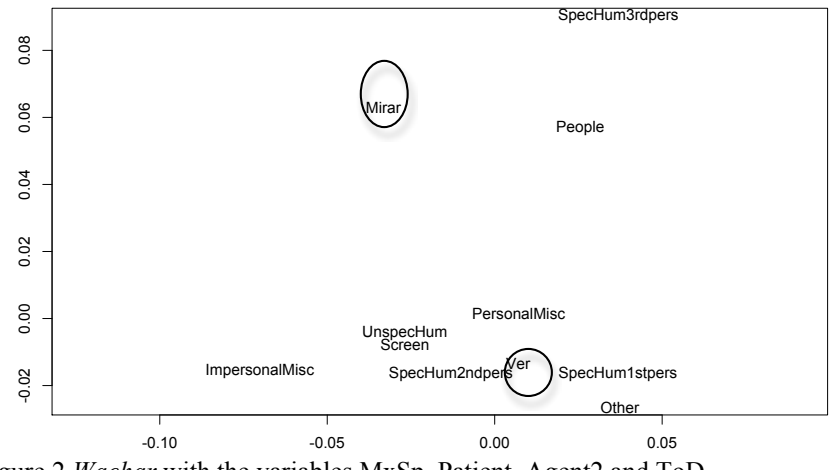

Figure 2 *Wachar* with the variables MxSp, Patient, Agent2 and ToD

Figure 2 shows the results of correspondence analysis of the verb *wachar* and the variables Mexican Spanish with the verbs *mirar* and *ver*, Patient (Screen, Other and People), Agent2 (UnspecHum, SpecHum1stpers, SpecHum2ndpers and SpecHum3rdpers) and Topic of discussion (ImpersonalMisc and PersonalMisc). In this plot the majority of the features are gathered around the verb *ver* that is found in the lower right square. To the right of the verb *ver,* the features SpecHum1stpers and Other are found, this indicates a high and distinct association to the verb. In the upper right square, the feature People and SpecHum3rdpers are found, these features also appear to the right of the verb *ver*, which indicates a distinct but not so frequent association.

(12) (…) No puedes *ver* el perfil de Tere. (…) 'you can't *see* Tere's profile.'

In the upper left square, the verb *mirar* is found alone, this indicates that it has no high association to any of the features, but it is distinctly associated with the feature ImpersonalMisc that can be found in the lower left square to the left of the verb.

(13) Cual la puedes *mirar* aqui(…) 'which you can *watch* here (…)'

 In the lower left square, the features UnspecHum, Screen and SpecHum2ndpers are also found and these features are highly associated with the verb *ver* but not distinctly and they are slightly associated with the verb *mirar.* In the core of the plot, we find the feature PersonalMisc which is also highly associated to the verb *ver* and slightly associated to the verb *mirar.* The results of this correspondence analysis show no clear semantic usage pattern of the verb *wachar* translated into Spanish.

To verify that the results of the correspondence analysis that was made with the verb *wachar* translated into Spanish was correct, another statistical tool, called Logistic Regression, was used. Logistic Regression is used to predict the probability of the outcome of the correspondence analysis and it is based on one response variable with two features, these two features are the base of the analysis and they can then be compared with many other variables (Glynn 2010:12-13). In the model below, the response variable MxSp containing the features *ver, mirar* are compared with the variables Patient, Agent2 and ToD.

#### Model 1 Logistical Regression- Ver vs Mirar Coefficients:

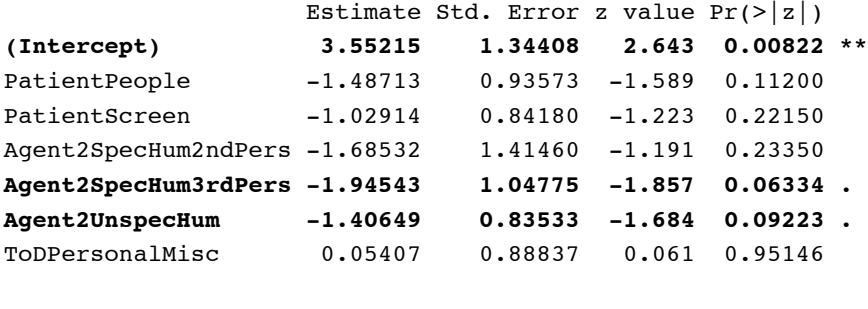

Ver:80 Mirar:18 **C: 0,69 R2:0,135**

The column to the far left is where all the variables that are being compared are found. In the column to the far right, is where the outcome of the prediction can be seen, the closer to zero, the higher probability that the outcome would be the same if it was to be repeated, this is indicated by asterisks or dots after the numbers, if the variables are significant in predicting the response variable. Three asterisks are optimal (Glynn 2010: 13). There are two features, SpecHum3rdpers and UnspecHum, within the same variable, Agent2, that have been highlighted and have dots to the far right. That none of the factors have asterisks may be due to not enough data or that the there is not such an important difference. SpecHum3rdpers, 0.06334, that tells us that the probability of the outcome being the same if done a hundred times is 93.66 which is not very high, and UnspecHum, 0.09223, tells us that the probability of the outcome being the same if done a hundred times is 90.77 which is not very high either. The column that is called Estimate tells us the predictive strength of a factor. The higher number the better predictive strength the feature has. Before some of the results in this column, there is a minus sign, this indicates which feature of the response variable that has been analysed. This is done alphabetically. In this case the minus sign refer to the verb *mirar* and no minus sign refer to the verb *ver.* The SpecHum3rdpers has an estimate number of 1.94543, which is a fairly high predictor. UnspecHum has an estimate number of 1.40649, which is a reasonable predictor. To show how accurate the model is, there is a C- value in the model. If the result in C is more than 0.8 there

*Petra van Veen*

is a very high accuracy and below 0.8 the accuracy is not so good. The Cvalue can be interpreted as something similar to a percentage (Glynn 2010:13), which makes 0.8 equal to 80%. This would mean that 80% or more of the examples would be correctly predicted as being *ver* or *mirar,*  but in this particular model the value of C is 0.69, which is 69% and it is not a very good accuracy result as it shows that it is only 19% more than pure chance that the verb *ver* or *mirar* are correctly predicted, with pure chance being 50% . The last value in the model 1 is the R2 value that predicts how well the model is done, here the results for a well done model is over 0.3 and in this model it is 0.135. But either the difference is not that great or the data spareness is preventing proper confirmatory results.

The results of the Logistic Regression are satisfactory as they verify that the correspondence analysis done with the verb *wachar* translated into Spanish has no clear semantic pattern of usage.

## 4.2 Multiple Correspondence analysis of the verb *puchar*

The multiple correspondence analysis (MCA) done on the verb *puchar* were done with the variables American English, Patient, Agent2 and Topic of discussion and then again but with the variable Mexican Spanish instead of the variable American English. The plots came out looking almost exactly the same. The analysis was therefore done again but with another variable added, American English Verb and then again but with Mexican Spanish Verb. This variable was used to see if the preceding verb to *puchar* would change the semantic pattern of usage between English and Spanish. But in this analysis only verbs that appeared more than 3 times in the examples were used. This means that in the column American English Verb 11 examples were taken out and in the Mexican Spanish Verb column 17 examples were taken out.

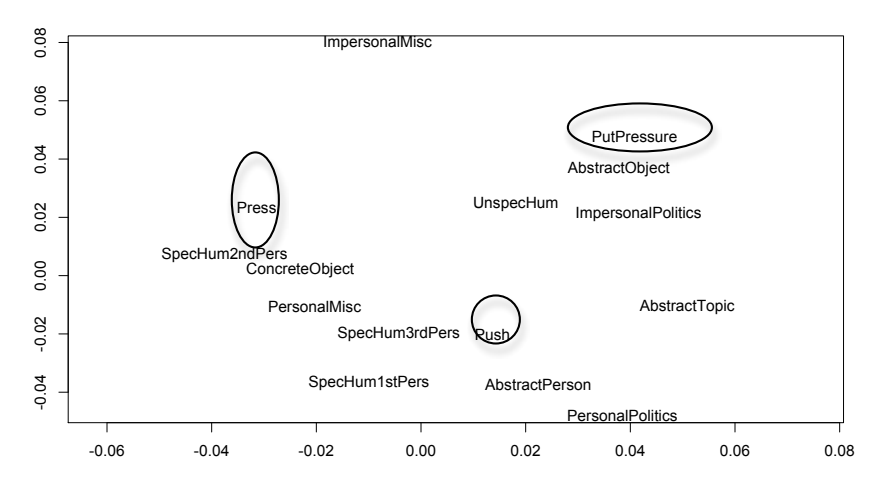

Figure 3 *Puchar* with the variables **AmEng**, Patient, Agent2 and ToD

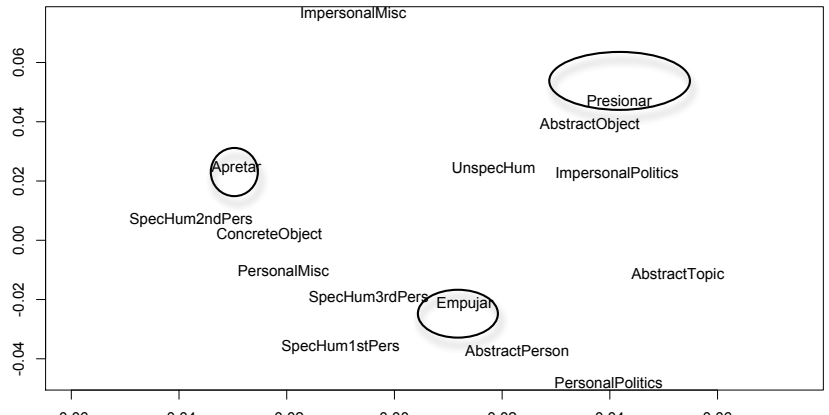

Figure  $4^{\circ}$ Puchar with the variables  $M_{x}^{00}$ , Patient, Agent2 and ToD  $^{0.06}$ 

As can be seen from these two plots, the clusters are the same independently of language. The American English plot will be analysed, Figure 3, and then the same analyse can be applied to the Mexican Spanish with the verbs *empujar, apretar* and *presionar*. The variables used, as mentioned above, are American English with the verbs *push, press* and *putpressure*, Patient with the features AbstractPerson, AbstractObject,

AbstractTopic and ConcreteObject, Agent2 with the features SpecHum1stPers, SpecHum2ndPers, SpecHum3rdPers and UnspecHum, and Topic of discussion with the features ImpersonalMisc, ImpersonalPolitics, PersonalMisc and PersonalPolitics. The plot in Figure 3 has no salient clusters. In the lower left square of the plot the verb *push* is found. It is highly and distinctly associated to the features AbstractPerson, PersonalPolitics and AbstractTopic that can be found to the left of the verb and within the same square.

(14) (…) y le invierte para *empujar* el tercio de votos… (…) 'and he invests in *pushing* the third of the votes…'

In the upper left square, at the top, the verb *putpressure* can be found with the features AbstractObject, UnspecHum and ImpersonalPolitics to the right of the verb, this indicates a high association to the verb but as they are in between the verbs *putpressure* and *push* they are also associated to the verb *push.*

(15) (…) le corresponde a los diputados federales *presionar*… (…) 'it is up to the federal delegates to *put pressure* on…'

The feature AbstractTopic is also associated with the verb *putpressure,* but not very highly. In the upper right square, the verb *press* can be found with the feature ImpersonalMisc at the very top associating it with the verbs *press* and *putpressure.* Under the verb *press* the feature SpecHum2ndPers is found to its right, which indicates a high and distinct association to the verb. The feature ConcreteObject is found on the invisible line between the two squares on the right indicating a high association to the verb *press* but as it is between the verbs *press* and *push* it is also associated to the verb *push*.

(16) (…) *apretar* el botón comprar… (…) ' *press* the key buy…'

 In the lower right square, the features PersonalMisc, SpecHum3rdPers, SpecHum1stPers are found to the left of the verb *press* shows association to the verb *press* but as they appear between the verbs *press* and *push* and they appear closer to the verb *push* indicates a high association to the verb *push.*

The results of this correspondence analysis show a distinct semantic pattern of usage of the verb *puchar*. The three verbs, *push, press* and *putpressure,* that are the translations of *puchar* appear in three different squares with different factors around them, the verb *push* appears very near the core of the plot and seems to have an association with the majority of the features. What is interesting is that it has the same semantic pattern of usage in Mexican Spanish. As a result of this, another correspondence analysis was made and the variables American English Verb and Mexican Spanish Verb were added. These variables were thought to be important as they are the preceding verbs to the analysed verb *puchar*.

The correspondence analyses below were cleaned of preceding verbs that only occured once. he results are quite interesting as the plots came out looking very similar.

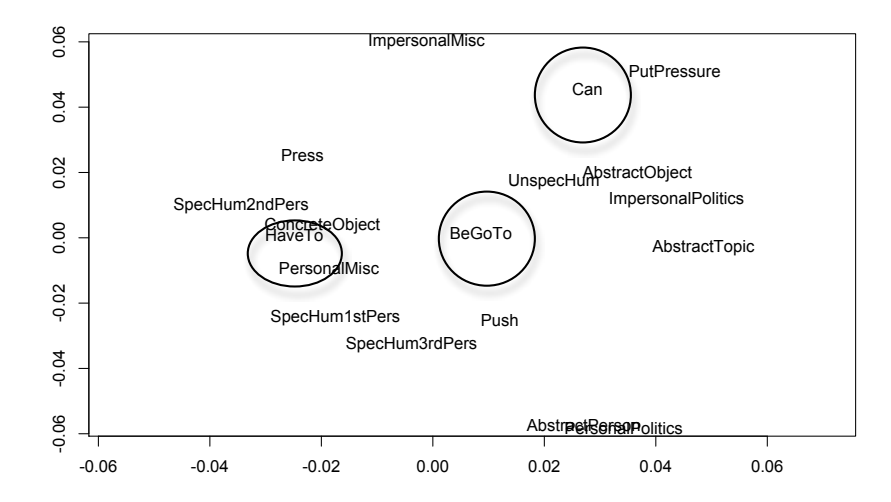

Figure 5 *Puchar* with the variables American English, Patient, Agent2, Topic of discussion and American English Verb

*Petra van Veen*

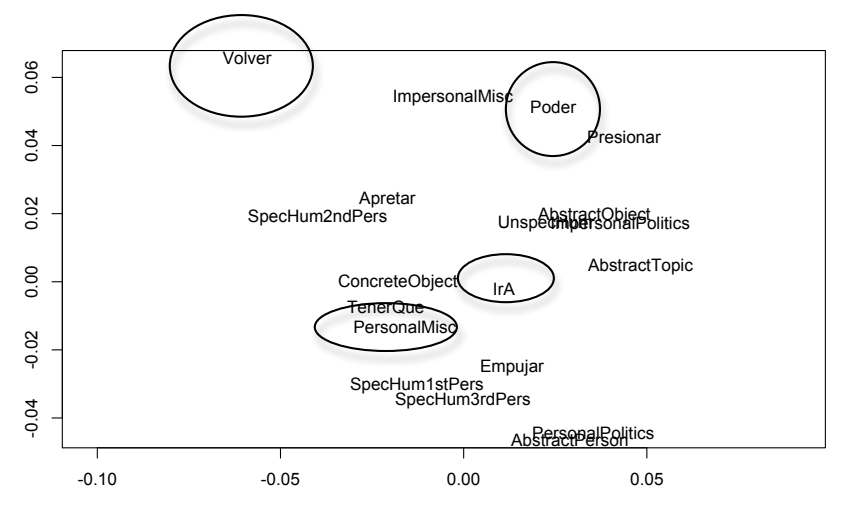

Figure 6 *Puchar* with the variables Mexican Spanish, Patient, Agent2, Topic of discussion and Mexican Spanish Verb

The biggest difference with these two plots is in Figure 5 where the Mexican Spanish Verb *volver* appears in the upper right corner, this verb could not be translated into a verb in English as it in English would have been an adverb. The reason it appears in the upper right corner, right at the top, is probably because there were only very few examples of it.

(17) (…) y le *vuelves* a apretar… (…) 'and you press it *again*…'

 The variable American English Verb contained the verbs *HaveTo, BeGoTo, Can* and in the variable Mexican Spanish Verb there were the verbs *TenerQue, IrA, poder* and *volver.* This discussion will be concentrated on the position of the preceding verbs, which are the above mentioned. Another difference in the two plots is the appearance of *can/poder*, in Figure 5 it appears under the verb *putpressure* while in Figure 6 it appears above the same verb in Mexcian Spanish *presionar* which indicates a closer association to the core of the plot and the rest of the variables in Figure 5 than in Figure 6, but in both plots it appear far away from the centre of the plot.

(18) (…) lo *pueden* apretar… (…) 'you *can* press it…'

*BeGoTo/IrA* both appear very near the core of the plot. *BeGoTo* in the upper right square touching the line that divides the plot into squares and IrA in the lower left square also touching the invisible line.

(19) (…) *iban a* empujar la unidad. (…) 'they *were going to* push the unit.'

This indicates an association to the majority of the factors in the plots. And *HaveTo /TenerQue* appear in different squares where *HaveTo* is found on the line that divides the squares between the upper left square and the lower left square, and *TenerQue* is found in the lower left square at the top. *HaveTo* seems to be closer and more highly associated to Concrete Object than the Spanish equivalent, and *TenerQue* seems to be closer and more highly associated to PersonalMisc than its English equivalent but apart from that there is very little difference between the plots.

(20) (…) lo *tenía que* empujar. (…) ' I *had to* push it.'

The results of these correspondence analyses are that the preceding verb was not important for the semantic pattern of usage that had been seen in Figure 3 and 4 but on the contrary confirmed that the semantic pattern of usage for the verb *Puchar* seems to be same in Amercian English and Mexican Spanish.

# **5. Summary**

The aim of this essay was to see if the Spanglish verbs *wachar* and *puchar* followed an English semantic pattern of usage or a Spanish semantic pattern of usage. The translations of these verbs were also looked at to see if the translation had an importance in the choice of verb in the Spanglish constellation of the verbs. This was done by creating a coding scheme with examples of the Spanglish verbs and different variables that could be important to the semantic pattern of usage as American English/Mexican Spanish – the translation, Patient/Agent – who/what was used by the verbs or who/what used the verbs, Topic of discussion – in what context the

*Petra van Veen*

verbs were used, etc. These different variables were then analysed by using a statistical computer program called R. To see the different interaction between the variables a Multiple Correspondence analysis was performed and to verify the results of the analysis a method called Logistic Regression was used.

The results of these analyses showed that the semantic pattern of usage was different depending on which Spanglish verb that was looked at. The verb *wachar* seemed to have a clear English semantic pattern of usage even though the translation result was surprising as the majority of the examples were translated into *see* and not into the cognate *watch,* while the verb *puchar* had exactly the same semantic pattern of usage in both languages and the translation was as expected where the majority of the examples were translated into the cognate *push*.

In conclusion, even though this study and its results are based upon a smallscale investigation the results were interesting and surprising. Spanglish is normally used by native Spanish speakers living in the US and these results show a deep understanding in the usage of their second language, in this case English. With the verb *wachar* there was a semantic difference in usage, which may explain the usage of the verb in Spanish, but with the verb *puchar* there was not. How come the verb *puchar* has come to exist and is being used, as it has no semantic difference in usage in the two languages?

#### **6. References**

Geeraerts, Dirk, Stefan Grondelaers and Peter Bukema

1994 The Structure of Lexical Variation. *Meaning, naming, and context.* Berlin/New York: Mouton de Gruyter

#### Glynn, Dylan

- 2010a Corpus-driven Cognitive Linguistics. A case study in polysemy. Lund: Lund University
- 2009b Polysemy, Syntax and Variation. A usage-based method for Cognitive Semantics. In V. Evans and S. Pourcel (eds.), *New Directions in Cognitive Lingustics,* 77-106. Amsterdam: John Benjamins

#### Gries, Stefan Th

2003 *Multifactorial Analysis in Corpus Lingusitics*: A study of particle placement. London: Continuum Press

```
R version 2.9.0 (2009-04-17)
Copyright (C) 2009 The R Foundation for Statistical Computing
ISBN 3-900051-07-0
R is free software and comes with ABSOLUTELY NO WARRANTY.
You are welcome to redistribute it under certain conditions.
Type 'license()' or 'licence()' for distribution details.
R is a collaborative project with many contributors.
Type 'contributors()' for more information and
'citation()' on how to cite R or R packages in publications.
Type 'demo()' for some demos, 'help()' for on-line help, or
 'help.start()' for an HTML browser interface to help.
Type 'q() to quit R.
[R.app GUI 1.28 (5395) i386-apple-darwin8.11.1]
[Workspace restored from /Users/petravanveen/.RData]
> library(MASS) 
> data <- read.table(file.choose(), header=T)
Error in read.table(file.choose(), header = \overrightarrow{T}) :
  more columns than column names
> data <- read.table(file.choose(), header=T)
> summary(data)
AmEnglish AmEngPrep MxSpanish MxSpPrep Patient Patient Agent<br>Agent2 ToD Mood MxSpVerb
Agent2 ToD Mood MxSpVerb 
Press :33 For :14 Apretar :34 A : 1 AbstractObject:12 SpecHumHeShe: 8
SpecHum1stPers:22 ImpersonalMisc : 8 Indicative:95 Tener :14 
Push :55 In : 1 Empujar :54 Con : 2 AbstractPeople: 3 SpecHumI :17
SpecHum2ndPers:13 ImpersonalPolitics:19 Ir : 4<br>PutPressure: 7 On : 4 Presionar: 7 En : 2 AbstractPerson: 8
PutPressure: 7 On : 4 Presionar: 7 En : 2 AbstractPerson: 8 SpecHumThey : 9<br>SpecHum3rdPers: 17 ImpersonalSociety : 1 Poder : 4
                  ImpersonalSociety : 1 Poder : 4<br>With: 2 Para: 6 AbstractTopic : 13
With: 2 Para: 6 AbstractTopic :13 SpecHumWe : 5<br>UnspecHum :43 PersonalMisc :54 Volver : 3
                  PersonalMisc :54<br>NA's:74 Por :10
                                         Por :10 ConcreteObject:59 SpecHumYou :13<br>Deber : 2
PersonalPolitics : 11
                                            NA's:74 UnspecHum :43
PersonalSport : 2 (Other):16
NA's :52 
  MxSpPrep.1 FormVerb Person VerbTense AmEnVerb AmEnPrep 
Aspect 
 Que :15 Firstpersonplural : 2 1stPers:11 Past :18 Have :15 To :28 
Future: 7 \nA : 13
 A :13 Firstpersonsing : 8 2ndPers:12 Present:66 Be : 4 Of : 3 
NA's :88<br>De : 9
De : 9 Firststpersonplural: 1 3rdPers:18 NA's : 11 Can : 4 About : 2<br>Para : 3 Secondpersonsing : 12 NA's : 54 Go : 4 After : 2
Para : 3 Secondpersonsing : 12 NA's : 54 Go : 4 After : 2<br>
Al : 2 Thirdpersonplural : 9 Trv : 3 Again : 2
Al : 2 Thirdpersonplural : 9 Try : 3
  (Other): 5 Thirdpersonsing : 9 (Other):12 (Other): 3 
NA'S :48 NA'S> plot (mcatab, rows = F, col = 1)
> data <- read.table(file.choose(), header=T)
> summary(data)
AmEnglish MxSpanish Patient Agent2<br>Press :33 Apretar :34 AbstractObject:12 SpecHum1stPers:22<br>Push :55 Empujar :54 AbstractPeople:3 SpecHum2ndPers:13
 Press :33 Apretar :34 AbstractObject:12 SpecHum1stPers:22<br>Push :55 Empujar :54 AbstractPeople: 3 SpecHum2ndPers:13
                                  AbstractPeople: 3 SpecHum2ndPers:13<br>AbstractPerson: 8 SpecHum3rdPers:17
 PutPressure: 7 Presionar: 7 AbstractPerson: 8 SpecHum3rd<br>AbstractTopic:13 UnspecHum
                                  AbstractTopic :13 UnspecHum :43
                                   ConcreteObject:59 
> mcatab <- mca(data, abbrev = T)
> plot (mcatab, rows = F, col = 1)
R version 2.9.0 (2009-04-17)
Copyright (C) 2009 The R Foundation for Statistical Computing
ISBN 3-900051-07-0
R is free software and comes with ABSOLUTELY NO WARRANTY.
You are welcome to redistribute it under certain conditions.
Type 'license()' or 'licence()' for distribution details.
R is a collaborative project with many contributors.
Type 'contributors()' for more information and
'citation()' on how to cite R or R packages in publications.
Type 'demo()' for some demos, 'help()' for on-line help, or
```

```
'help.start()' for an HTML browser interface to help.
Type 'q()' to quit R.
[R.app GUI 1.28 (5395) i386-apple-darwin8.11.1]
[Workspace restored from /Users/petravanveen/.RData]
> data <- read.table(file.choose(), header=T)
> library(MASS)
> 
> mcatab <- mca(data, abbrev = T)
\frac{1}{2} plot (mcatab, rows = F, col = 1)
> data <- read.table(file.choose(), header=T)
> mcatab <- mca(data, abbrev = T)
> plot (mcatab, rows = F, col = 1)
> data <- read.table(file.choose(), header=T)
> mcatab \leq mca(data, abbrev = T)
> plot (mcatab, rows = F, col = 1)
> data <- read.table(file.choose(), header=T)
> mcatab <- mca(data, abbrev = T)
> plot (mcatab, rows = F, col = 1)
> data <- read.table(file.choose(), header=T)
> mcatab \leq mca(data, abbrev = T)
> plot (mcatab, rows = F, col = 1)
> data <- read.table(file.choose(), header=T)
> mcatab <- mca(data, abbrev = T)
> plot (mcatab, rows = F, col = 1)
> data <- read.table(file.choose(), header=T)
> mcatab <- mca(data, abbrev = T)
> plot (mcatab, rows = F, col = 1)
> data <- read.table(file.choose(), header=T)
> summary(data)
AmEnglish AmEngPrep MxSpanish Patient Agent Agent ToD<br>Mood MxSpVerb MxSpPrep Resember Agent Corner Agent
 Mood MxSpVerb MxSpPrep FormVerb VerbTense<br>
Look:13 At:10 Cuidar: 1 Other:26 SpecHumHeShe: 7 ImpersonalMisc: 9
                       Look :13 At :10 Cuidar: 1 Other :26 SpecHumHeShe: 7 ImpersonalMisc: 9 Imperative 
: 6 Poder : 19 A : 27 Firstpersonsing : 20 Past : 5<br>See : 51 Out : 1 Mirar : 17 People: 19 SpecHumI : 28
See :51 Out : 1 Mirar :17 People:19 SpecHumI :28 PersonalMisc :86 Indicative<br>
:21 In :18 De : 2 Thirdpersonplural:17 Present:68
:91 Ir :18 De : 2 Thirdpersonplural:17 Present:68 
 Watch:34 NA's:87 Ver :80 Screen:53 SpecHumThey : 2 PersonalSport : 2 
IndicativeNeg: 1 Querer :11 En : 1 Thirdpersonsing :16 NA's :25 
                                                  SpecHumWe : 3 PersonlMisc : 1
Haber : 3 Para:10 Secondpersonsing : 7 
                                                   SpecHumYou : 4 
Acabar : 2 Por : 3 Firstpersonplural: 4
                                                   UnspecHum :54 
(Other):15 Que : 2 (Other) : 4
NA's :30 NA's:53 NA's :30
 AmEnVerb AmEnPrep Aspect<br>Go :20 For :3 Conditional: 1
                          Conditional: 1Can :18 Just: 2 Future :21<br>Want :11 To :46 Progressive: 1
 Want :11 To :46 Progressive: 1<br>BeAble : 2 NA's:47 Subjunctive: 2
               NA's:47 Subjunctive: 2
 Have : 2 NA's :73
 (Other):14<br>NA's :31
 NA's> table(data$FormVerb)
        Firstpersonplural Firstpersonsing Secondpersonplural 
SecondpersonReflexive Secondpersonsing Thirdpersonplural<br>
\frac{d}{dt} 20
4 20 1
1 7 17
          Thirdpersonsing ThirdpersonsingReflexive 
 16 2 
> data <- read.table(file.choose(), header=T)
> mcatab <- mca(data, abbrev = T)
> summary(data)
 AmEnglish AmEngPrep MxSpanish Patient Agent Agent Agent2<br>ToD Mood MxSpVerb MxSpPrep RemVerb
ToD 100 MxSpVerb MxSpPrep FormVerb<br>
Look:13 At:10 Mirar:17 Other:25 SpecHumHeShe: 7 SpecHum1stpers:31
 Look :13 At :10 Mirar:17 Other :25 SpecHumHeShe: 7 SpecHum1stpers:31<br>ImpersonalMisc: 9 Imperative : 6 Poder :19 A :27 Firstpersonsing :20
ImpersonalMisc: 9 Imperative : 6 Poder : 19 A : 27<br>See : 51 NA's: 87 Ver : 80 People: 19 SpecHumI : 28
 See :51 NA's:87 Ver :80 People:19 SpecHumI :28 SpecHum2ndpers: 4<br>PersonalMisc :85 Indicative :90 Ir :18 De : 2 Thirdpersonplural:
PersonalMisc :85 Indicative :90 Ir :18 De : 2 Thirdpersonplural:17<br>Watch:33 SpecHumThey : 2 SpecHum3rdpers 9
Watch:33 Screen:53 SpecHumThey : 2 SpecHum3rdpers: 9<br>PersonalSport : 2 IndicativeNeq: 1 Querer :11 En : 1 Thirdpersonsing :16
                     \begin{tabular}{lllllll} \bf IndicativeNeg: & & \tt Querer:11 & En & :1\\ &\tt SpecHumWe & :3\\ \end{tabular}UnspecHum :53 PersonlMisc
: 1 Haber : 3 Para:10 Secondpersonsing : 7 
                                                  SpecHumYou : 4 
Acabar : 2 Por : 3 Firstpersonplural: 4
```
UnspecHum :53<br>: 4  $(Other):15$  Oue : 2  $(Other)$ NA's :29 NA's:52 NA's :29 Person VerbTense AmEnVerb AmEnPrep Aspect 1stPers:24 Past : 5 Go : 20 For : 3 Conditional: 1 2ndPers: 9 Present:67 Can :18 Just: 2 Future :21 3rdPers:35 NA's :25 Want :11 To :46 Progressive: 1 NA's :29 BeAble : 2 NA's:46 Subjunctive: 2 Have : 2 NA's : 72 (Other):14  $NA's$  :30 > data <- read.table(file.choose(), header=T) > summary(data) AmEnglish AmEngPrep MxSpanish Patient Agent Agent2 ToD Mood MxSpVerb MxSpPrep FormVerb Look:13 At :10 Mirar:17 Other:25 SpecHumHeShe: 7 SpecHum1stpers:31 ImpersonalMisc: 9 Imperative : 6 Poder :19 A :27 Firstpersonsing :20 See :51 NA's:87 Ver :80 People:19 SpecHumI :28 SpecHum2ndpers: 4 PersonalMisc :85 Indicative :90 Ir :18 De : 2 Thirdpersonplural:17 Watch:33 Screen:53 SpecHumThey : 2 SpecHum3rdpers: 9 PersonalSport : 2 IndicativeNeg: 1 Querer :11 En : 1 Thirdpersonsing :16 SpecHumWe : 3 UnspecHum :53 PersonlMisc SpecHumWe : 3 UnspecHum : 53 Person1Misc<br>
Haber : 3 Para:10 Secondpersonsing : 7 SpecHumYou : 4 Acabar : 2 Por : 3 Firstpersonplural: 4 UnspecHum :53<br>(Other) : 4  $(0$ ther):15 Que : 2 NA's :29 NA's:52 NA's :29 Person VerbTense AmEnVerb AmEnPrep Aspect 1stPers:24 Past : 5 Go : 20 For : 3 Conditional: 1 2ndPers: 9 Present:67 Can :18 Just: 2 Future :21 3rdPers:35 NA's :25 Want :11 To :46 Progressive: 1 NA's :29 BeAble : 2 NA's:46 Subjunctive: 2 Have : 2 NA's : 72 (Other):14  $NA's$  :30 > data <- read.table(file.choose(), header=T) > summary(data) AmEnglish AmEngPrep MxSpanish Patient Agent Agent Agent2<br>
Nood MxSpVerb MxSpPrep RormVerb FormVerb<br>
Look:13 At 10 Miroril? ToD Mood MxSpVerb MxSpPrep FormVerb Look:13 At :10 Mirar:17 Other:25 SpecHumHeShe: 7 SpecHum1stpers:31 ImpersonalMisc: 9 Imperative : 6 Poder :19 A :27 Firstpersonsing :20 See :51 NA's:87 Ver :80 People:19 SpecHumI :28 SpecHum2ndpers: 4 PersonalMisc :87 Indicative :90 Ir :18 De : 2<br>Watch:33 SpecHumThev : 2 PersonalMisc :87 Indicative :90 Ir :18 De : 2 Thirdpersonplural:17<br>Watch:33 SpecHumThey : 2 SpecHum3rdpers: 9 PersonlMisc : 1 IndicativeNeg: 1 Querer :11 En : 1 Thirdpersonsing :16<br>SpecHumWe : 3 Unspec UnspecHum :53 Haber : 3 Para:10 Secondpersonsing : 7 SpecHumYou : 4 Acabar : 2 Por : 3 Firstpersonplural: 4 UnspecHum :53 (Other):15 Que : 2 (Other) : 4 NA's :29 NA's:52 NA's :29<br>Person VerbTense AmEnVerbAmE -------<br>Person VerbTense AmEnVerbAmEnPrep Aspect<br>1stPers:24 Past : 5 Go :20 For: 3 Conditional: 1 1stPers:24 Past : 5 Go : 20 For : 3 Conditional: 1 2ndPers: 9 Present:67 Can :18 Just: 2 Future :21 3rdPers:35 NA's :25 Want :11 To :46 Progressive: 1 NA's :29 BeAble : 2 NA's:46 Subjunctive: 2 Have :  $2$  NA's : 72 (Other):14 NA's :30 > data <- read.table(file.choose(), header=T) > summary(data) AmEnglish AmEngPrep MxSpanish Patient Agent Agent Agent2 ToD Mood MxSpVerb MxSpPrep FormVerb Look:13 At :10 Mirar:17 Other:25 SpecHumHeShe: 7 SpecHum1stpers:31 ImpersonalMisc: 9 Imperative: 6 Poder :19 A :27 Firstpersonsing :20 See :51 NA's:87 Ver :80 People:19 SpecHumI :28 SpecHum2ndpers: 4 PersonalMisc :88 Indicative:91 Ir :18 De : 2 Thirdpersonplural:17 Watch:33 Screen:53 SpecHumThey : 2 SpecHum3rdpers: 9 Querer :11 En : 1 Thirdpersonsing :16 SpecHumWe : 3 UnspecHum :53 Haber : 3 Para:10 Secondpersonsing : 7 SpecHumYou : 4 Acabar : 2 Por : 3 Firstpersonplural: 4

```
UnspecHum :53<br>: 4
(Other):15 Que : 2 (Other)NA's :29 NA's:52 NA's :29 
    Person VerbTense AmEnVerb AmEnPrep Aspect<br>Pers:24 Past : 5 Go : 20 For : 3 Conditional: 1<br>Pers: 9 Present:67 Can : 18 Just: 2 Future : 21
 1stPers:24 Past : 5 Go : 20 For : 3 Conditional: 1<br>2ndPers: 9 Present:67 Can : 18 Just: 2 Future : 21
 2ndPers: 9 Present:67 Can :18 Just: 2 Future :21<br>3rdPers:35 NA's :25 Want :11 To :46 Progressive: 1
  3rdPers:35 NA's :25 Want :11 To :46 Progressive: 1 
                                                      Subjunctive: 2
Have : 2 NA's : 72
                              (Other):14 
                              NA's :30 
> data <- read.table(file.choose(), header=T)
> mcatab <- mca(data, abbrev = T)
> plot (mcatab, rows = F, col = 1)
> data <- read.table(file.choose(), header=T)
> mcatab \leq mca(data, abbrev = T)
> plot (mcatab, rows = F, col = 1)
> data <- read.table(file.choose(), header=T)
> mcatab <- mca(data, abbrev = T)
> plot (mcatab, rows = F, col = 1)
> data <- read.table(file.choose(), header=T)
> mcatab \leq mca(data, abbrev = T)
> plot (mcatab, rows = F, col = 1)
> data <- read.table(file.choose(), header=T)
> mcatab <- mca(data, abbrev = T)
> plot (mcatab, rows = F, col = 1)
> mcatab <- mca(data, abbrev = T)
> data <- read.table(file.choose(), header=T)
> summary(data)
- Jamame Hamen American Communist American Agent Agent Agent Agent Agent Agent Agent Agent Agent Agent Agent Agent<br>To Mood MxSpVerb MxSpPrep FormVerb
ToD Mood MxSpVerb MxSpPrep FormVerb 
Look:13 At :10 Mirar:17 Other:25 SpecHumHeShe: 7 SpecHum1stpers:31
ImpersonalMisc: 9 Imperative: 6 Poder :19 A :27 Firstpersonsing :20 
See :51 NA's:87 Ver :80 People:19 SpecHumI :28 SpecHum2ndpers: 4
PersonalMisc :88 Indicative:91 Ir :18 De : 2 Thirdpersonplural:17 
Watch:33 Screen:53 SpecHumThey : 2 SpecHum3rdpers: 9<br>Ouerer :11 En : 1 Thirdpersonsing :16
             En : 1 Thirdpersonsing : 16 SpecHumWe : 3 UnspecHum :53 
Haber : 3 Para:10 Secondpersonsing : 7 
                                                  SpecHumYou : 4 
Acabar : 2 Por : 3 Firstpersonplural: 4 
                        UnspecHum :53<br>(Other) : 4
(Other):15 Que : 2
NA's :29 NA's:52 NA's :29<br>Person WerbTense AmEnVerbamE
 Person VerbTense AmEnVerb AmEnPrep Aspect<br>1stPers:24 Past : 5 Go : 20 For : 3 Conditional: 1
 1stPers:24 Past : 5 Go : 20 For : 3 Conditional: 2ndPers: 9 Present:67 Can : 18 Just: 2 Future
 2ndPers: 9 Present: 67 Can : 18 Just: 2 Future : 21<br>3rdPers: 35 NA's : 25 Want : 11 To : 46 Progressive: 1
  3rdPers:35 NA's :25 Want :11 To :46 Progressive: 1 
                                           NA's : 46 Subjunctive: 2<br>NA's : 2BeAble : 2<br>Have : 2
                              (Other):14 
                              NA's :30 
> library(MASS)
> library(Design)
Loading required package: Hmisc
Loading required package: survival
Loading required package: splines
Attaching package: 'Hmisc'
              The following object(s) are masked from package: survival :
                 untangle.specials 
              The following object(s) are masked from package:base :
                 format.pval,
                 round.POSIXt,
                 trunc.POSIXt,
                uniteDesign library by Frank E Harrell Jr
```
Type library(help='Design'), ?DesignOverview, or ?Design.Overview') to see overall documentation.

Attaching package: 'Design' The following object(s) are masked from package: Hmisc : strgraphwrap The following object(s) are masked from package: survival : Surv Warning messages: 1: package 'Design' was built under R version 2.9.2 2: package 'Hmisc' was built under R version 2.9.2 > LogReg\_glm <- glm(MxSpanish ~ Patient + Agent2 + ToD, data = data, family = "binomial") > summary(LogReg\_glm) Call:  $glm(formula = MxSpanish \sim Patient + Agent2 + Top, family = "binomial",$  $data = data)$ Deviance Residuals: Min 1Q Median 3Q Max -2.2583 0.1690 0.4315 0.7188 1.1507 Coefficients: Estimate Std. Error z value  $Pr(>\vert z \vert)$ (Intercept) 4.1007 1.5213 2.696 0.00703 \*\*<br>PatientPeople -2.1720 1.1739 -1.850 0.06429 . PatientPeople -2.1720 1.1739 -1.850 0.06429 . PatientScreen -1.7733 1.1090 -1.599 0.10981 Agent2SpecHum2ndpers -1.6674 Agent2SpecHum3rdpers -2.0070<br>Agent2UnspecHum -1.2471 Agent2UnspecHum -1.2471 0.8459 -1.474 0.14042 ToDPersonalMisc 0.1414 0.8960 0.158 0.87461 --- Signif. codes: 0 '\*\*\*' 0.001 '\*\*' 0.01 '\*' 0.05 '.' 0.1 ' ' 1 (Dispersion parameter for binomial family taken to be 1) Null deviance: 90.040 on 96 degrees of freedom Residual deviance: 79.726 on 90 degrees of freedom AIC: 93.726 Number of Fisher Scoring iterations: 6 > R version 2.9.0 (2009-04-17) Copyright (C) 2009 The R Foundation for Statistical Computing ISBN 3-900051-07-0 R is free software and comes with ABSOLUTELY NO WARRANTY. You are welcome to redistribute it under certain conditions. Type 'license()' or 'licence()' for distribution details. R is a collaborative project with many contributors. Type 'contributors()' for more information and 'citation()' on how to cite R or R packages in publications. Type 'demo()' for some demos, 'help()' for on-line help, or 'help.start()' for an HTML browser interface to help. Type  $'q()$  to quit R. [R.app GUI 1.28 (5395) i386-apple-darwin8.11.1] [Workspace restored from /Users/petravanveen/.RData] > library(MASS) > data <- read.table(file.choose(), header=T) > mcatab <- mca(data, abbrev = T)  $>$  plot (mcatab, rows = F, col = 1) > mcatab <- mca(data, abbrev = T) > data <- read.table(file.choose(), header=T)  $>$  mcatab  $<-$  mca(data, abbrev = T)  $>$  plot (mcatab, rows = F, col = 1) > data <- read.table(file.choose(), header=T) > summary(data)

AmEnglish MxSpanish Patient Agent2<br>33 Apretar :34 AbstractObject:12 SpecHumlstPers:22<br>55 Empujar :54 AbstractPeople: 3 SpecHum2ndPers:13: Press : 23 Apretar : 34 AbstractObject:12 SpecHum1stPers:22<br>Push :55 Empujar :54 AbstractPeople: 3 SpecHum2ndPers:13 Push :55 Empujar :54 AbstractPeople: 3<br>PutPressure: 7 Presionar: 7 AbstractPerson: 8 Presionar: 7 AbstractPerson: 8 SpecHum3rdPers:17 AbstractTopic :13 UnspecHum :43 ConcreteObject:59 > data <- read.table(file.choose(), header=T) > summary(data) AmEnglish AmEngPrep MxSpanish MxSpPrep Patient Agent<br>Agent2 ToD Mood MxSpVerb ToD Mood MxSpVerb<br>23 For :14 Apretar :34 A : 1 AbstractObject:12 Press :33 For :14 Apretar :34 A : 1 AbstractObject:12 SpecHumHeShe: 8 SpecHum1stPers:22 ImpersonalMisc : 9 Indicative:95 Tener :14 Push :55 In : 1 Empujar :54 Con : 2 AbstractPeople: 3 SpecHumI :17<br>SpecHum2ndPers:13 ImpersonalPolitics:19 Ir : 4 SpecHum2ndPers:13 ImpersonalPolitics:19 Ir : 4 PutPressure: 7 On : 4 Presionar: 7 En : 2 AbstractPerson: 8 SpecHumThey : 9 SpecHum3rdPers:17 PersonalMisc : 54 Poder : 4 With: 2 Para: 6 AbstractTopic :13 SpecHumWe : 5<br>PersonalPolitics :11 Volver : 3  $UnspecHum$  :43 PersonalPolitics :11 NA's:74 Por :10 ConcreteObject:59 SpecHumYou :13<br>PersonalSport : 2  $\begin{array}{ccc} \text{P} & \text{P} & \text{P} \\ \text{P} & \text{P} & \text{P} \\ \text{N} & \text{N} & \text{S} \\ \end{array}$ UnspecHum :43 (Other):16 NA's :52<br>MxSpPrep.1 FormVerb Person VerbTense AmEnVerb AmEnPrep Aspect Que :15 Firstpersonplural : 2 1stPers:11 Past :18 Have :15 To :28 Future:  $7$ <br>A :13 :13 Firstpersonsing : 8 2ndPers:12 Present:66 Be : 4 Of : 3<br>:88 NA's :88<br>De : 9 Firststpersonplural: 1 3rdPers:18 NA's :11 Can : 4 About : 2<br>Secondpersonsing :12 NA's :54 Go : 4 After : 2 Para : 3 Secondpersonsing : 12 NA's : 54 Go : 4 After : 2 Al : 2 Thirdpersonplural : 9 Try : 3 Again : 2 (Other): 5 Thirdpersonsing : 9 (Other): 12 (Other): 3 NA's : 48 NA's : 55 NA's : 55 NA's :48 NA's :54 NA's :53 NA's :55 > data <- read.table(file.choose(), header=T) > summary(data) AmEnglish AmEngPrep MxSpanish MxSpPrep Patient Agent Agent2 ToD Mood MxSpVerb Press :33 For :14 Apretar :34 A : 1 AbstractObject:12 SpecHumHeShe: 8 SpecHum1stPers:22 ImpersonalMisc : 9 Indicative:95 Tener :14 Push :55 In : 1 Empujar :54 Con : 2 AbstractPerson:11 SpecHumI :17 SpecHum2ndPers:13 ImpersonalPolitics:19 Ir : 4<br>PutPressure: 7 On : 4 Presionar: 7 En : 2 AbstractTopic :13 PutPressure: 7 On : 4 Presionar: 7 En : 2 AbstractTopic : 13 SpecHumThey : 9<br>SpecHum3rdPers: 17 PersonalMisc : 54 Poder : 4 SpecHum3rdPers:17 PersonalMisc :54 With: 2 Para: 6 ConcreteObject:59 SpecHumWe : 5<br>UnspecHum :43 PersonalPolitics :11 Volver : 3 :43 PersonalPolitics :11 Volver : 3<br>NA's:74 Por :10 NA's:74 Por :10 SpecHumYou :13<br>
: 2 Deber : 2 PersonalSport : 2 Deber : 2<br>NA's:74 UnspecHum :43 (Other):16 NA's :52 MxSpPrep.1 FormVerb Person VerbTense AmEnVerb AmEnPrep Aspect<br>Oue Que :15 Firstpersonplural : 2 1stPers:11 Past :18 Have :15 To :28 Future: 7<br>A :13 A :13 Firstpersonsing : 8 2ndPers:12 Present:66 Be : 4 Of : 3 NA's :88<br>De : 9<br>Para : 3 Firststpersonplural: 1 3rdPers:18 NA's :11 Can : 4 About : 2<br>Secondpersonsing :12 NA's :54 Go : 4 After : 2 Para : 3 Secondpersonsing : 12 NA's : 54 Go : 4 After : 2<br>
Al : 2 Thirdpersonplural : 9 Try : 3 Again : 2 Al : 2 Thirdpersonplural : 9 Try : 3<br>(Other): 5 Thirdpersonsing : 9 (Other):12 Thirdpersonsing : 9 (Other): 12 (Other): 3<br>
NA's : 53 NA's : 55  $NA'S$  :48  $NA'S$ > library(MASS) > data <- read.table(file.choose(), header=T) > mcatab <- mca(data, abbrev = T)  $>$  plot (mcatab, rows = F, col = 1) > data <- read.table(file.choose(), header=T)  $>$  mcatab  $\leq$  mca(data, abbrev = T) > plot (mcatab, rows = F, col = 1) > data <- read.table(file.choose(), header=T) > mcatab <- mca(data, abbrev = T)  $>$  plot (mcatab, rows = F, col = 1) > R version 2.9.0 (2009-04-17) Copyright (C) 2009 The R Foundation for Statistical Computing ISBN 3-900051-07-0

```
R is free software and comes with ABSOLUTELY NO WARRANTY.
You are welcome to redistribute it under certain conditions.
Type 'license()' or 'licence()' for distribution details.
R is a collaborative project with many contributors.
Type 'contributors()' for more information and
'citation()' on how to cite R or R packages in publications.
Type 'demo()' for some demos, 'help()' for on-line help, or
'help.start()' for an HTML browser interface to help.
Type 'q()' to quit R.
[R.app GUI 1.28 (5395) i386-apple-darwin8.11.1]
[Workspace restored from /Users/petravanveen/.RData]
> data <- read.table(file.choose(), header=T)
> mcatab <- mca(data, abbrev = T)
Error: could not find function "mca"
> library(MASS)
> data <- read.table(file.choose(), header=T)
> mcatab \leq mca(data, abbrev = T)
> plot (mcatab, rows = F, col = 1)
> summary(data)
      AmEnglish Patient Agent2 AmEnVerb<br>33 AbstractObiect:12 SpecHum1stPers:22 Have :15
 Press :33 AbstractObject:12 SpecHum1stPers:22 Have :15<br>Push :55 AbstractPerson:11 SpecHum2ndPers:13 Be : 4
 Push :55 AbstractPerson:11 SpecHum2ndPers:13 Be<br>PutPressure: 7 AbstractTopic:13 SpecHum3rdPers:17 Can
 PutPressure: 7 AbstractTopic :13 SpecHum3rdPers:17 Can : 4<br>ConcreteObject:59 UnspecHum :43 Go : 4
                                     UnspecHum :43 Go : 4<br>Try : 3
Try : 3
                                                         (Other):12 
                                                         NA's :53 
> data <- read.table(file.choose(), header=T)
> mcatab <- mca(data, abbrev = T)
> plot (mcatab, rows = F, col = 1)
> data <- read.table(file.choose(), header=T)
> mcatab <- mca(data, abbrev = T)
> plot (mcatab, rows = F, col = 1)
>
R version 2.9.0 (2009-04-17)
Copyright (C) 2009 The R Foundation for Statistical Computing
ISBN 3-900051-07-0
R is free software and comes with ABSOLUTELY NO WARRANTY.
You are welcome to redistribute it under certain conditions.
Type 'license()' or 'licence()' for distribution details.
R is a collaborative project with many contributors.
Type 'contributors()' for more information and
'citation()' on how to cite R or R packages in publications.
Type 'demo()' for some demos, 'help()' for on-line help, or
'help.start()' for an HTML browser interface to help.
Type 'q()' to quit R.
[R.app GUI 1.28 (5395) i386-apple-darwin8.11.1]
[Workspace restored from /Users/petravanveen/.RData]
> data <- read.table(file.choose(), header=T)
Error in read.table(file.choose(), header = T) : 
  more columns than column names
> data <- read.table(file.choose(), header=T)
> summary(data)
AmEnglish AmEngPrep MxSpanish MxSpPrep Patient Agent<br>Agent2 ToD Mood MxSpVerb
                                       Mood MxSpVerb<br>4 A : 1 AbstractObject:12
 Look :13 At : 10 Apretar :34 A : 1 AbstractObject:12 SpecHumHeShe:15 
SpecHum1stPers:53 ImpersonalMisc : 18 Imperative: 6 Poder :26 
Press :33 For : 14 Cuidar : 1 Con : 2 AbstractPerson:11 SpecHumI : 45
SpecHum2ndPers:17 ImpersonalPolitics: 19 Indicative:187 IrA :22 
          :55 In : 1 Empujar :54 En : 2 AbstractTopic :13 SpecHumThey :11<br>Pers:26 PersonalMisc :142 TenerQue:14
SpecHum3rdPers:26 PersonalMisc :142 TenerQue:14
PutPressure: 7 On : 4 Mirar : 17 Para: 6 ConcreteObject: 59 SpecHumWe : 8
UnspecHum :97 PersonalPolitics : 11 . Querer : 11
See :51 Out : 1 Presionar: 7 Por : 10 Other : 26 SpecHumYou :17
PersonalSport : 2 Gustar : 4
 Watch :34 With: 2 Ver :80 NA's:172 People :19 UnspecHum :97 
PersonlMisc : 1 (Other) :33
```
NA's:161 Screen :53<br>NA's :83  $\cdot$  83 MxSPConjVerb MxSpPrep.1 FormVerb Person VerbTense AmEnVerb AmEngConjVerb AmEnPrep Aspect Pueden : 9 A : 18 Firstpersonsing :28 1stPers:34 Past : 23 Can :26 Can :26 To :35 Future :28<br>VaA :5 Para :14 Thirdpersonplural VaA : 5 Para : 14 Thirdpersonplural:26 2ndPers:21 Present:134 HaveTo :19<br>HaveTo :18 For : 4 Progressive: 1 HaveTo :18 For : 4 Progressive: 1<br>VoyA :5 De :12 Thirdpersonsing VoyA : 5 De : 12 Thirdpersonsing :25 3rdPers:54 NA's : 36 BeGoTo :16 VoyA : 5 De : 12<br>GoTo : 8 Of : 3<br>IrA : 4 Por : 3 IrA : 4 Por : 3 Secondpersonsing :19 NA's : 84 Want : 11 Want : 11  $\begin{array}{c} \text{About} \\ \text{Al} \\ \text{2} \end{array}$  : 2 VanA : 4 Al : 2 Firstpersonplural: 6 GoTo : 6 GoTo : 6 GoTo : 6 After : 2 (Other):83 (Other): 6 (Other) : 5 (Other):29<br>(Other):41 (Other): 6 (Other) (Other) :41 (Other): 6 NA's :83 NA's :138 NA's :84 NA's :86 NA's :86 NA's :141 > library(MASS) > data <- read.table(file.choose(), header=T) > summary(data) AmEnglish MxSpanish Patient Agent Agent Agent2<br>ToD Mood MxSpVerb FormVerb ToD Mood MxSpVerb FormVerb<br>Look :13 Apretar :34 AbstractObject:12 SpecHumHeShe:15 Look :13 Apretar :34 AbstractObject:12 SpecHumHeShe:15 SpecHum1stPers:53 ImpersonalMisc : 18 Imperative: 6 Poder :26 Firstpersonsing :28 Press :33 Cuidar : 1 AbstractPerson:11 SpecHumI :45 SpecHum2ndPers:17 ImpersonalPolitics: 19 Indicative:187 IrA :22 Thirdpersonplural:26 Push :55 Empujar :54 AbstractTopic :13 SpecHumThey :11 SpecHum3rdPers:26 PersonalMisc :144 TenerQue:14 Thirdpersonsing :25<br>PutPressure: 7 Mirar :17 ConcreteObject:59 SpecHumWe :8 Unspec PutPressure: 7 Mirar :17 ConcreteObject:59 SpecHumWe : 8 UnspecHum :97<br>PersonalPolitics : 11 00erer :11 Secondpersonsing:19 Querer : 11 Secondpersonsing :19 See :51 Presionar: 7 Other<br>PersonlMisc : 1 See :51 Presionar: 7 Other :26 SpecHumYou :17<br>
PersonlMisc : 1 Gustar : 4 Firstpersonplural: 6<br>
Watch :34 Ver :80 People :19 UnspecHum :97 watch :30 People :19 UnspecHum :97<br>:5  $(Other)$  :33  $(Other)$ Screen :53 NA's :83 NA's<br>Person VerbTense Person VerbTense AmEnVerb Aspect<br>1stPers:34 Past : 23 Can :26 Future : 2 Puture : 28 2ndPers:21 Present:134 BeGoTo :22 Progressive: 1<br>3rdPers:54 NA's : 36 HaveTo :19 NA's :164 3rdPers:54 NA's : 36 HaveTo :19 NA's :164 Want  $:11$ <br>Be : 3 **Be** : 3 (Other):25 NA's :87 > R version 2.9.0 (2009-04-17) Copyright (C) 2009 The R Foundation for Statistical Computing ISBN 3-900051-07-0 R is free software and comes with ABSOLUTELY NO WARRANTY. You are welcome to redistribute it under certain conditions. Type 'license()' or 'licence()' for distribution details. R is a collaborative project with many contributors. Type 'contributors()' for more information and 'citation()' on how to cite R or R packages in publications. Type 'demo()' for some demos, 'help()' for on-line help, or 'help.start()' for an HTML browser interface to help. Type 'q()' to quit R. [R.app GUI 1.28 (5395) i386-apple-darwin8.11.1] [Workspace restored from /Users/petravanveen/.RData] > data <- read.table(file.choose(), header=T) > summary(data) MxSpVerb AmEnVerb<br>er :22 Can :22 Poder  $:22$ <br>IrA  $:18$ BeGoTo :19<br>Want :11 Querer :11 Want :11<br>HaberOue: 3 HaveTo : 4  $HaberQue: 3$   $HaverO: 4$ <br>Acabar : 2 Let : 2 Acabar : 2 Let : 2<br>(Other) : 12 (Other) : 9 (Other) :12 (Other): 9<br>NA's :30 NA's :31  $NA's$  :30 > data <- read.table(file.choose(), header=T) > summary(data) NA. NA..1

```
TenerQue:14 HaveTo :15<br>IrA : 4 Can : 4
 IrA : 4 Can : 4 
Poder : 4 Be : 3
 Volver : 3 BeGoTo : 3 
Deber : 2 Have : 2
(Other) :15 (Other):12<br>NA's :52 NA's :55
               NA's :55
> data <- read.table(file.choose(), header=T)
Error in scan(file, what, nmax, sep, dec, quote, skip, nlines, na.strings, :
  line 59 did not have 2 elements
> data <- read.table(file.choose(), header=T)
> summary(data)
      NA. NA..1<br>17. rQue:14 HaveTo
 TenerQue:14 IrA : 4 BeGoTo : 4 
 Poder : 4 Can : 4 
 Poder : 4 Can : 4<br>
Volver : 3 Be : 3<br>
Deber : 2 Try : 2
Deber : 2
 (Other) :15 (Other): 9<br>NA's :52 NA's :55
NA's :52
> data <- read.table(file.choose(), header=T)
> mcatab \leq mca(data, abbrev = T)
Error: could not find function "mca"
> library(MASS)
> data <- read.table(file.choose(), header=T)
> mcatab <- mca(data, abbrev = T)
> plot (mcatab, rows = F, col = 1)
> data <- read.table(file.choose(), header=T)
Error in file.choose() : file choice cancelled
> data <- read.table(file.choose(), header=T)
> mcatab \leq mca(data, abbrev = T)
> plot (mcatab, rows = F, col = 1)
> data <- read.table(file.choose(), header=T)
> summary(data)
AmEnglish MxSpanish Patient Agent Agent Agent2
ToD Mood MxSpVerb FormVerb 
 Look :13 Apretar :34 AbstractObject:12 SpecHumHeShe:15 SpecHum1stPers:53 
ImpersonalMisc : 18 Imperative: 6 Poder :26 Firstpersonsing :28 
Press :33 Cuidar : 1 AbstractPerson:11 SpecHumI :45 SpecHum2ndPers:17
ImpersonalPolitics: 19 Indicative:187 IrA :22 Thirdpersonplural:26 
 Push :55 Empujar :54 AbstractTopic :13 SpecHumThey :11 SpecHum3rdPers:26 
PersonalMisc :144 TenerQue:14 Thirdpersonsing :25<br>PutPressure: 7 Mirar :17 ConcreteObject:59 SpecHumWe : 8 UnspecHum
PutPressure: 7 Mirar :17 ConcreteObject:59 SpecHumwe : 8 UnspecHum :97<br>PersonalPolitics : 11 000 Querer :11 Secondpersonsing:19
                                          Querer : 11 Secondpersonsing : 19<br>26 SpecHumYou : 17
See :51 Presionar: 7 Other<br>Person1Misc : 1<br>Watch :34 Ver :80 People
                            Gustar : 4 Firstpersonplural: 6<br>
:80 People :19 UnspecHum :97
                               People :19 UnspecHum :97<br>:5
(Other) :33 (Other)Screen :53<br>NA's :83 NA's :84
    83 NA's:<br>Person Vel
 Person VerbTense AmEnVerb Aspect<br>1stPers:34 Past : 23 Can :26 Future : 28
 1stPers:34 Past : 23 Can : 26<br>
2ndPers:21 Present: 134 BeGoTo : 22
             Present:134 BeGoTo :22 Progressive: 1
3rdPers:54 NA's : 36 HaveTo :19 NA's : 164<br>NA's :84 Want :11
                             Want :11<br>Be : 3
Be : 3
                              (Other):25 
                             NA's :87
> library(MASS)
> library(Design)
Loading required package: Hmisc
Loading required package: survival
Loading required package: splines
Attaching package: 'Hmisc'
              The following object(s) are masked from package:survival :
                untangle.specials 
              The following object(s) are masked from package:base :
                format.pval,
                round.POSIXt,
                trunc.POSIXt,
                units
```
Design library by Frank E Harrell Jr Type library(help='Design'), ?DesignOverview, or ?Design.Overview') to see overall documentation. Attaching package: 'Design' The following object(s) are masked from package: Hmisc : strgraphwrap The following object(s) are masked from package: survival : Surv Warning messages: 1: package 'Design' was built under R version 2.9.2 2: package 'Hmisc' was built under R version 2.9.2  $\triangleright$  LogReg glm <- glm(Response Variable ~ Variable1 + Variable2 + Variable3, data = data,  $f$ amily = "binomial") R version  $2.\overline{9}.0$  (2009-04-17) Copyright (C) 2009 The R Foundation for Statistical Computing ISBN 3-900051-07-0 R is free software and comes with ABSOLUTELY NO WARRANTY. You are welcome to redistribute it under certain conditions. Type 'license()' or 'licence()' for distribution details. R is a collaborative project with many contributors. Type 'contributors()' for more information and 'citation()' on how to cite R or R packages in publications. Type 'demo()' for some demos, 'help()' for on-line help, or 'help.start()' for an HTML browser interface to help. Type  $'q()$  to quit R. [R.app GUI 1.28 (5395) i386-apple-darwin8.11.1] [Workspace restored from /Users/petravanveen/.RData] > data <- read.table(file.choose(), header=T) > library(MASS) > library(Design) Loading required package: Hmisc Loading required package: survival Loading required package: splines Attaching package: 'Hmisc' The following object(s) are masked from package: survival : untangle.specials The following object(s) are masked from package:base : format.pval, round.POSIXt, trunc.POSIXt, units Design library by Frank E Harrell Jr Type library(help='Design'), ?DesignOverview, or ?Design.Overview') to see overall documentation. Attaching package: 'Design' The following object(s) are masked from package: Hmisc : strgraphwrap

Warning messages: 1: package 'Design' was built under R version 2.9.2 2: package 'Hmisc' was built under R version 2.9.2 > summary(data)<br>AmEnglish MxSpanish AmEnglish MxSpanish Patient Agent Agent2 ToD Mood MxSpVerb FormVerb Person VerbTense Look :13 Cuidar: 1 Other :26 SpecHumHeShe: 7 SpecHum1stPers:31 ImpersonalMisc: 9 Imperative: 6 Poder :22 Firstpersonsing :20 1stPers:23 Past : 5 See :51 Mirar :17 People:19 SpecHumI :28 SpecHum2ndPers: 4 PersonalMisc :88 Indicative:92 IrA :18 Thirdpersonplural:17 2ndPers: 9 Present:68 Watch:34 Ver :80 Screen:53 SpecHumThey : 2 SpecHum3rdPers: 9 PersonlMisc : 1 Querer :11 Thirdpersonsing :16 3rdPers:36 NA's :25 SpecHumWe : 3 UnspecHum : 54<br>NA's : 30 HaberOue: 3 Secondpersonsing : 7 SpecHumYou : 4 Acabar : 2 Firstpersonplural: 4 UnspecHum :54<br>(Other) : 4 (Other) :12 (Other) : 4 NA's :30 NA's :30 AmEnVerb Aspect Can :22 Future :21 BeGoTo :19 Progressive: 1<br>Want :11 NA's :76 Want :11 NA's :76 HaveTo : 4<br>Let : 2 T.et. (Other): 9 NA's :31 > data <- read.table(file.choose(), header=T) > library(MASS) > summary(data)<br>AmEnglish MxSpanish Patient AmEnglish MxSpanish Patient Agent Agent Agent2 ToD Mood MxSpVerb FormVerb Person VerbTense Look :13 Cuidar: 1 Other :26 SpecHumHeShe: 7 SpecHum1stPers:31 ImpersonalMisc: 9 Imperative: 6 Poder :22 Firstpersonsing :20 1stPers:23 Past : 5 See :51 Mirar :17 People:19 SpecHumI :28 SpecHum2ndPers: 4 PersonalMisc :89 Indicative:92 IrA :18 Thirdpersonplural:17 2ndPers: 9 Present:68 Watch:34 Ver :80 Screen:53 SpecHumThey : 2 SpecHum3rdPers: 9 Querer :11 Thirdpersonsing :16 3rdPers:36 NA's :25 SpecHumWe : 3 UnspecHum : 54<br>NA's : 30 HaberQue: 3 Secondpersonsing : 7 SpecHumYou : 4 Acabar : 2 Firstpersonplural: 4 UnspecHum :54<br>(Other) : 4  $(Other)$  : 12 NA's :30 NA's :30<br>AmEnVerb Aspect :30 AmEnVerb Can :22 Future  $:21$ BeGoTo :19 Progressive: 1<br>Want :11 NA's :76 Want :11 NA's :76 HaveTo : 4<br>Let : 2  $Let$  (Other): 9 NA's :31 > library(Design) > library(MASS) > library(Design) > LogReg\_glm <- glm( MxSpanish ~ Patient + Agent2 + ToD, data = data, family = "binomial") Warning message: In glm.fit( $x = X$ ,  $y = Y$ , weights = weights, start = start, etastart = etastart, : fitted probabilities numerically 0 or 1 occurred > summary(LogReg\_glm) Call:  $qlm(formula = MxSpanish \sim Patient + Agent2 + Top, family = "binomial",$  $ddta = data)$ Deviance Residuals: Min 1Q Median 3Q Max -2.146e+00 2.107e-08 1.557e-05 2.080e-05 4.590e-01 Coefficients: Estimate Std. Error  $z$  value Pr(>|z|) (Intercept) 4.097e+01 2.449e+04 0.002 0.999

The following object(s) are masked from package: survival :

Surv

PatientPeople 1.993e+01 1.580e+04 0.001 0.999 PatientScreen 2.064e+01 1.006e+04 0.002 0.998 Agent2SpecHum2ndPers -4.167e-01 3.572e+04 -1.17e-05 1.000 Agent2SpecHum3rdPers -5.825e-02 2.626e+04 -2.22e-06 1.000 Agent2UnspecHum -2.006e+01 1.243e+04 -0.002 0.999 ToDPersonalMisc -1.872e+01 2.110e+04 -0.001 0.999 (Dispersion parameter for binomial family taken to be 1) Null deviance: 11.1597 on 97 degrees of freedom Residual deviance: 6.5017 on 91 degrees of freedom AIC: 20.502 Number of Fisher Scoring iterations: 22 > LogReg  $lrm = 1rm$   $\leftarrow$   $lrm/MxSpanish$   $\sim$  Patient + Agent2 + ToD, data = data, x=T, y=T) > LogReg\_lrm Logistic Regression Model  $lrrm(formula = MxSpanish \sim Patient + Agent2 + TOD, data = data,$  $x = T$ ,  $y = T$ ) Frequencies of Responses Cuidar Mirar Ver 1 17 80 Obs Max Deriv Model L.R. d.f. P C Dxy Gamma<br>Tau-a R2 Brier R2 Brie:<br>98 1e-05 98 1e-05 8.1 6 0.2312 0.688 0.376 0.465  $0.123$  Coef S.E. Wald Z P y>=Mirar 6.67615 1.6683 4.00 0.0001 y>=Ver 3.49904 1.3346 2.62 0.0087<br>Patient=People -1.40067 0.9321 -1.50 0.1329 Patient=People -1.40067 0.9321 -1.50 0.1329 Patient=Screen -0.95899 0.8447 -1.14 0.2563 Agent2=SpecHum2ndPers -1.65951 1.4063 -1.18 0.2380 Agent2=SpecHum3rdPers -1.90726 1.0398 -1.83 0.0666 Agent2=UnspecHum  $-1.40370$  0.8337 -1.68 0.0922<br>ToD=PersonalMisc 0.04448 0.8842 0.05 0.9599 0.04448 0.8842 0.05 0.9599 > data <- read.table(file.choose(), header=T) > summary(data) AmEnglish MxSpanish Patient Agent Agent Agent2 ToD<br>Mood MxSpVerb FormVerb Person VerbTense Mood MxSpVerb FormVerb Person VerbTense Look :13 Mirar:18 Other :26 SpecHumHeShe: 7 SpecHum1stPers:31 ImpersonalMisc: 9 Imperative: 6 Poder :22 Firstpersonsing :20 1stPers:23 Past : 5 See :51 Ver :80 People:19 SpecHumI :28 SpecHum2ndPers: 4 PersonalMisc :89 Indicative:92 IrA :18 Thirdpersonplural:17 2ndPers: 9 Present:68 Watch:34 Screen:53 SpecHumThey : 2 SpecHum3rdPers: 9 Querer :11 Thirdpersonsing :16 3rdPers:36 NA's :25 SpecHumWe : 3 UnspecHum : 54 HaberQue: 3 Secondpersonsing : 7 NA's :30 SpecHumYou : 4 Acabar : 2 Firstpersonplural: 4 UnspecHum :54 (Other) :12 (Other) : 4 NA's :30 NA's :30<br>AmEnVerb Aspect :30 AmEnVerb Aspect Can :22 Future :21 BeGoTo :19 Progressive: 1<br>Want :11 NA's :76 NA's :76 HaveTo : 4  $Let : 2$  (Other): 9 NA's :31 > library(MASS) > summary(data)<br>AmEnglish MxSpanish Patient AmEnglish MxSpanish Patient Agent Agent2 ToD Mood MxSpVerb FormVerb Person VerbTense Look :13 Mirar:18 Other :26 SpecHumHeShe: 7 SpecHum1stPers:31 ImpersonalMisc: 9 Imperative: 6 Poder :22 Firstpersonsing :20 1stPers:23 Past : 5 See :51 Ver :80 People:19 SpecHumI :28 SpecHum2ndPers: 4 PersonalMisc :89 Indicative:92 IrA :18 Thirdpersonplural:17 2ndPers: 9 Present:68 Watch:34 Screen:53 SpecHumThey : 2 SpecHum3rdPers: 9 Querer :11 Thirdpersonsing :16 3rdPers:36 NA's :25

 SpecHumWe : 3 UnspecHum :54 HaberQue: 3 Secondpersonsing : 7 NA's :30 SpecHumYou : 4 Acabar : 2 Firstpersonplural: 4 UnspecHum  $:54$  $(Other)$  :12  $(Other)$ NA's :30 NA's :30 AmEnVerb Aspect Can :22 Future :21 BeGoTo :19 Progressive: 1 Want :11 NA's :76 HaveTo : 4<br>Let : 2  $Let$  (Other): 9 NA's :31 > library(Design) > LogReg\_glm <- glm( MxSpanish ~ Patient + Agent2 + ToD, data = data, family = "binomial") > summary(LogReg\_glm) Call:  $glm(formula = MxSpanish \sim Patient + Agent2 + Top, family = "binomial",$  $data = data)$ Deviance Residuals: Min 1Q Median 3Q Max -2.3023 0.2315 0.4734 0.7351 1.1046 Coefficients: Estimate Std. Error z value  $Pr(>\vert z \vert)$  $(Intercept)$  3.55215 1.34408 2.643 0.00822 \*\*<br>
Patient People -1.48713 0.93573 -1.589 0.11200 PatientPeople -1.48713 0.93573 -1.589 0.11200 PatientScreen -1.02914 0.84180 -1.223 0.22150 Agent2SpecHum2ndPers -1.68532 Agent2SpecHum3rdPers -1.94543 1.04775 -1.857 0.06334 . Agent2UnspecHum -1.40649 0.83533<br>ToDPersonalMisc 0.05407 0.88837  $0.061$  0.95146 --- Signif. codes: 0 '\*\*\*' 0.001 '\*\*' 0.01 '\*' 0.05 '.' 0.1 ' ' 1 (Dispersion parameter for binomial family taken to be 1) Null deviance: 93.476 on 97 degrees of freedom Residual deviance: 84.986 on 91 degrees of freedom AIC: 98.986 Number of Fisher Scoring iterations: 5 > LogReg  $lrm = -1rm(MxSpanish ~$  Patient + Agent2 + ToD, data = data, x=T, y=T) > LogReg\_lrm Logistic Regression Model  $lrm(formula = MxSpanish ~ patient + Agent2 + Top, data = data,$  $x = T$ ,  $y = T$ ) Frequencies of Responses Mirar Ver 18 80 Obs Max Deriv Model L.R. d.f. P C Dxy Gamma Tau-a R2 Brier 98 1e-05 8.49 6 0.2044 0.699 0.399 0.461 0.121 0.135 0.138 Coef S.E. Wald Z P Intercept 3.55215 1.3441 2.64 0.0082 Patient=People -1.48712 0.9357 -1.59 0.1120<br>Patient=Screen -1.02914 0.8418 -1.22 0.2215  $-1.02914$  0.8418  $-1.22$  0.2215 Agent2=SpecHum2ndPers -1.68532 1.4146 -1.19 0.2335 Agent2=SpecHum3rdPers -1.94542 1.0478 -1.86 0.0633<br>Agent2=UnspecHum -1.40648 0.8353 -1.68 0.0922 Agent2=UnspecHum -1.40648 0.8353 -1.68 0.0922 ToD=PersonalMisc 0.05407 0.8884 0.06 0.9515 > R version 2.9.0 (2009-04-17) Copyright (C) 2009 The R Foundation for Statistical Computing

ISBN 3-900051-07-0

```
R is free software and comes with ABSOLUTELY NO WARRANTY.
You are welcome to redistribute it under certain conditions.
Type 'license()' or 'licence()' for distribution details.
R is a collaborative project with many contributors.
Type 'contributors()' for more information and
'citation()' on how to cite R or R packages in publications.
Type 'demo()' for some demos, 'help()' for on-line help, or
 'help.start()' for an HTML browser interface to help.
Type 'q() to quit R.
[R.app GUI 1.28 (5395) i386-apple-darwin8.11.1]
[Workspace restored from /Users/petravanveen/.RData]
> data <- read.table(file.choose(), header=T)
Error in file.choose() : file choice cancelled
> data <- read.table(file.choose(), header=T)
> library(MASS)
> data <- read.table(file.choose(), header=T)
Error in file.choose() : file choice cancelled
> summary(data)
AmEnglish MxSpanish Patient Agent Agent Agent2
ToD Mood MxSpVerb FormVerb 
Press :33 Apretar :34 AbstractObject:12 SpecHumHeShe: 8 SpecHum1stPers:22
ImpersonalMisc : 9 Indicative: 95 TenerQue: 14 Firstpersonplural : 2<br>Push : 55 Empujar : 54 AbstractPerson: 11 SpecHum I : 17 SpecHum2ndPers: 13
          Push :55 Empujar :54 AbstractPerson:11 SpecHumI :17 SpecHum2ndPers:13 
ImpersonalPolitics:19 IrA : 4 Firstpersonsing : 8<br>PutPressure: 7 Presionar: 7 AbstractTopic :13 SpecHumThey : 9 SpecHum3rdPers:17
PutPressure: 7 Presionar: 7 AbstractTopic :13<br>PersonalMisc : 56 Spechum Poder : 4
                   :56 Poder : 4 Firststpersonplural: 1
ConcreteObject:59 SpecHumWe : 5 UnspecHum :43<br>PersonalPolitics :11 Volver : 3 Secondpersonsing :12
                                                         Personalpolitics in Secondpersonsing :12
                                                         SpecHumYou :13
Deber : 2 Thirdpersonplural : 9
UnspecHum :43<br>(Other) :15 Thirdpersonsing : 9
             Thirdpersonsing
NA's :53 NA's :54 
     Person VerbTense AmEnVerb Aspect<br>Pers:11 Past :18 HaveTo:17 Future: 7
 1stPers:11 Past :18 HaveTo :17 Future: 7<br>2ndPers:12 Present:66 BeGoTo : 4 NA's :88
  2ndPers:12 Present:66 BeGoTo : 4 NA's :88 
              NA's :11 Can : 4<br>Be : 3
 NA's : 54
 Try : 2 
                              (Other): 9 
                              NA's :56 
> data <- read.table(file.choose(), header=T)
Error in scan(file, what, nmax, sep, dec, quote, skip, nlines, na.strings, :
   line 40 did not have 5 elements
> data <- read.table(file.choose(), header=T)
> summary(data)
AmEnglish MxSpanish Patient Agent Agent Agent2<br>ToD Mood MxSpVerb FormVerb<br>Press :28 Aprotox 20 Abels 2011
ToD Mood MxSpVerb FormVerb 
Press :28 Apretar :29 AbstractObject:11 SpecHumHeShe: 6 SpecHum1stPers:17
ImpersonalMisc : 9 Indicative:78 IrA : 4 Firstpersonsing : 4<br>Push : 44 Empujar : 43 AbstractPerson: 8 SpecHumI : 14 SpecHum2ndPers: 10
Push :44 Empujar :43 AbstractPerson: 8<br>ImpersonalPolitics:17 Poder : 4
                                          Poder : 4 Firststpersonplural: 1
PutPressure: 6 Presionar: 6 AbstractTopic :10 SpecHumThey : 7 SpecHum3rdPers:13<br>PersonalMisc :45 TenerOue:14 Secondpersonsing :10
                                   TenerQue:14 Secondpersonsing :10<br>ConcreteObject:49 SpecHumWe : 3 Unspec
ConcreteObject:49 SpecHumWe : 3 UnspecHum : 38<br>PersonalPolitics : 7 Volver : 3 Thirdpersonplural : 7
                                                         Thirdpersonplural : 7SpecHumYou :10<br>NA's :53 Thirdpersonsing : 3
             Thirdpersonsing : 3
                                                         UnspecHum :38
NA's :53 
    Person VerbTense AmEnVerb Aspect<br>Pers: 5 Past :13 BeGoTo: 4 Future: 6
 1stPers: 5 Past :13 BeGoTo: 4 Future: 6<br>2ndPers:10 Present:55 Can : 4 NA's :72
 2ndPers:10 Present:55<br>3rdPers:10 NA's :10
              NA's :10 HaveTo:14<br>NA's :56
 NA's :53
> data <- read.table(file.choose(), header=T)
> mcatab <- mca(data, abbrev = T)
> plot (mcatab, rows = F, col = 1)
> data <- read.table(file.choose(), header=T)
> mcatab \leq mca(data, abbrev = T)
```

```
> plot (mcatab, rows = F, col = 1)
> data <- read.table(file.choose(), header=T)
> summary(data)
 MxSpanish Patient Agent2 ToD MxSpVerb 
 Apretar :29 AbstractObject:11 SpecHum1stPers:17 ImpersonalMisc : 9 IrA : 4<br>Empujar :43 AbstractPerson: 8 SpecHum2ndPers:10 ImpersonalPolitics:17 Poder : 4<br>Presionar: 6 AbstractTopic :10 SpecHum3rdPers:13 PersonalMisc :45 T
Empujar :43 AbstractPerson: 8 SpecHum2ndPers:10 ImpersonalPolitics:17 Poder : 4<br>Presionar: 6 AbstractTopic :10 SpecHum3rdPers:13 PersonalMisc :45 TenerOue:14
                                                 Pers: 13 PersonalMisc : 45 TenerQue: 14<br>38 PersonalPolitics : 7 Volver : 3
                 ConcreteObject:49 UnspecHum :38 PersonalPolitics : 7 Volver : 3 
 NA's :53 
> data <- read.table(file.choose(), header=T)
> mcatab <- mca(data, abbrev = T)
> plot (mcatab, rows = F, col = 1)
> data <- read.table(file.choose(), header=T)
> library(MASS)
> data <- read.table(file.choose(), header=T)
> mcatab <- mca(data, abbrev = T)
> plot (mcatab, rows = F, col = 1)
>R version 2.9.0 (2009-04-17)
Copyright (C) 2009 The R Foundation for Statistical Computing
ISBN 3-900051-07-0
R is free software and comes with ABSOLUTELY NO WARRANTY.
You are welcome to redistribute it under certain conditions.
Type 'license()' or 'licence()' for distribution details.
R is a collaborative project with many contributors.
Type 'contributors()' for more information and
'citation()' on how to cite R or R packages in publications.
Type 'demo()' for some demos, 'help()' for on-line help, or
 'help.start()' for an HTML browser interface to help.
Type 'q()' to quit R.
[R.app GUI 1.28 (5395) i386-apple-darwin8.11.1]
[Workspace restored from /Users/petravanveen/.RData]
> data <- read.table(file.choose(), header=T)
> summary(data)<br>AmEnglish MxSpanish<br>TOD Mood Max
AmEnglish MxSpanish Patient Agent Agent Agent2
ToD Mood MxSpVerb FormVerb 
Press :28 Apretar :29 AbstractObject:11 SpecHumHeShe: 6 SpecHum1stPers:17
ImpersonalMisc : 9 Indicative:78 IrA : 4 FirstpersonalMisc : 9 Indicative:78 IrA : 4 Firstpersonsing : 4 Push : 44 Empujar : 43 AbstractPerson: 8 SpecHumI : 14 SpecHum2ndPers:10
Push :44 Empujar :43 AbstractPerson: 8<br>ImpersonalPolitics:17 Poder : 4
                                                       Firststpersonplural: 1<br>SpecHumThey : 7 SpecHum3rdPers:13
PutPressure: 6 Presionar: 6 AbstractTopic :10<br>PersonalMisc :45 Special4
                                                       Personal<br>Secondpersonsing :10
 ConcreteObject:49 SpecHumWe : 3 UnspecHum :38 
                                                        Thirdpersonplural : 7NA's :53 Thirdnersonsing : 3 SpecHumYou :10
       :53 Thirdpersonsing : 3
                     UnspecHum :38 
NA's<br>Person
 Person VerbTense AmEnVerb Aspect<br>1stPers: 5    Past :13    BeGoTo: 4    Future: 6
 1stPers: 5 Past :13 BeGoTo: 4 Future: 6<br>2ndPers: 10 Present: 55 Can : 4 NA's : 72
 2ndPers:10 Present:55 Can : 4<br>3rdPers:10 NA's :10 HaveTo:14
             NA's :10
 NA's :53 NA's :56 
> data <- read.table(file.choose(), header=T)
> summary(data)
 Push Empujar AbstractPerson UnspecHum UnspecHum.1 
PersonalMisc Indicative NA. NA..1
PersonalMisc Indicative NA.<br>Press:33 Apretar:33 AbstractObject: 8 SpecHumHeShe: 8 SpecHum1stPers:20
ImpersonalMisc : 8 Indicative: 87 TenerQue: 12 Firstpersonplural: 1<br>Push : 54 Empujar: 54 AbstractPerson: 9 SpecHumI : 17 SpecHum2nd
Push :54 Empujar:54 AbstractPerson: 9 SpecHumI :17 SpecHum2ndPers:13<br>ImpersonalPolitics:16 IrA : 3 Firstpersonsing : 8
                          ITA : 3 Firstpersonsing : 8<br>AbstractTopic:11 SpecHumThey : 8 SpecHum3rd
                                               SpecHumThey : 8 SpecHum3rdPers:16
PersonalMisc :52 Poder : 3 Secondpersonsing :12 
 ConcreteObject:59 SpecHumWe : 3 UnspecHum :38 
PersonalPolitics :11 Volver : 3 Thirdpersonplural: 6 
                                                SpecHumYou :13
Gustar : 2 Thirdpersonsing : 9
                                                 UnspecHum :38
(Other) :14 NA's :51
```
NA's  $\begin{array}{c} \texttt{.50}\ \texttt{NA} \texttt{.2} \end{array}$ NA..2 Present NA..3 NA..4<br>1stPers: 9 Past :17 HaveTo :14 Future: 6 HaveTo :14 2ndPers:12 Present:61 Be : 3 NA's :81 3rdPers:15 NA's : 9 BeGoTo : 3 NA's :51 Can : 3<br>Try : 2 Try : 2  $(Other): 9$ <br>NA's :53  $NA'S$ > data <- read.table(file.choose(), header=T) Error in scan(file, what, nmax, sep, dec, quote, skip, nlines, na.strings, : line 1 did not have 16384 elements > data <- read.table(file.choose(), header=T) > summary(data) AmEnglish MxSpanish Patient Agent Agent2<br>ToD Mood MxSpVerb Person House Agent2 ToD TomVerb Person<br>Press:33 Apretar:33 AbstractObject: 8 SpecHumHeShe: 8 SpecHum1stPers:20 AbstractObject: 8 SpecHumHeShe: 8 ImpersonalMisc : 8 Indicative:88 TenerQue:12 Firstpersonplural: 1 1stPers: 9<br>Push :55 Empujar:55 AbstractPerson:10 SpecHumI :17 SpecHum2ndPers:13 Push :55 Empujar:55 AbstractPerson:10 SpecHumI<br>ImpersonalPolitics:16 IrA : 3 IrA : 3 Firstpersonsing : 8 2ndPers:12<br>AbstractTopic:11 SpecHumThey: 8 SpecHum3rdPers:16 AbstractTopic :11 SpecHumThey : 8 SpecHum3rdPers:16<br>PersonalMisc :53 Poder : 3 Secondpersonsing :12 3rd Poder : 3 Secondpersonsing : 12 3rdPers: 15<br>:59 SpecHumWe : 3 UnspecHum : 39 ConcreteObject:59 SpecHumWe : 3 UnspecHum :39<br>PersonalPolitics :11 Volver : 3 Thirdpersonplural: 6 NA's Volver : 3 Thirdpersonplural: 6 NA's :52 SpecHumYou :13 Gustar : 2 Thirdpersonsing : 9 UnspecHum :39<br>:52  $(Other)$  :14  $NA's$ NA's :51 VerbTense AmEnVerb Aspect Past :17 HaveTo :14 Future: 6<br>Present:62 Be : 3 NA's :82 Present:62<br>NA's : 9 BeGoTo : 3 Can : 3 Try : 2 (Other): 9 NA's :54 > library(MASS) > library(Design) Loading required package: Hmisc Loading required package: survival Loading required package: splines Attaching package: 'Hmisc' The following object(s) are masked from package: survival : untangle.specials The following object(s) are masked from package:base : format.pval, round.POSIXt, trunc.POSIXt, units Design library by Frank E Harrell Jr Type library(help='Design'), ?DesignOverview, or ?Design.Overview') to see overall documentation. Attaching package: 'Design' The following object(s) are masked from package: Hmisc : strgraphwrap The following object(s) are masked from package: survival : Surv Warning messages:

1: package 'Design' was built under R version 2.9.2 2: package 'Hmisc' was built under R version 2.9.2 > LogReg\_glm <- glm( MxSpanish ~ Patient + Agent2 + ToD, data = data, family = "binomial") Warning message: In glm.fit(x = X, y = Y, weights = weights, start = start, etastart = etastart, : fitted probabilities numerically 0 or 1 occurred > summary(LogReg\_glm) Call:  $qlm(formula = MxSpanish \sim Patient + Agent2 + TOD, family = "binomial",$  $ddta = data$ Deviance Residuals:<br>Min 10 Median 3Q Max -1.639e+00 -6.766e-01 2.765e-05 7.775e-01 1.993e+00 Coefficients: Estimate Std. Error z value  $Pr(>|z|)$ (Intercept) 19.7142 3237.9890 0.006 0.9951 PatientAbstractPerson 0.1418 4462.9996 3.18e-05 1.0000 PatientAbstractTopic -0.7849 4295.8913 -1.83e-04 0.9999 PatientConcreteObject -19.7885 3237.9889 -0.006 0.9951<br>Agent2SpecHum2ndPers -1.4686 0.8544 -1.719 0.0856 Agent2SpecHum2ndPers -1.4686 0.8544 -1.719 0.0856 . Agent2SpecHum3rdPers 0.6360 0.8541 0.745 0.4565 Agent2UnspecHum -1.7635 0.9071 -1.944 0.0519<br>ToDImpersonalPolitics 1.3348 1.5534 0.859 0.3902<br>TeDImpersonalPolitics 1.3348 1.5534 0.859 0.3902 ToDImpersonalPolitics 1.3348 1.5534 0.859 0.3902 ToDPersonalMisc 0.4798 1.2513 0.383 0.7014 ToDPersonalPolitics 16.7347 2515.4731 0.007 0.9947 --- Signif. codes: 0 '\*\*\*' 0.001 '\*\*' 0.01 '\*' 0.05 '.' 0.1 ' ' 1 (Dispersion parameter for binomial family taken to be 1) Null deviance: 116.435 on 87 degrees of freedom Residual deviance: 65.963 on 78 degrees of freedom AIC: 85.963 Number of Fisher Scoring iterations: 18 > LogReg\_lrm <- lrm(MxSpanish ~ Patient + Agent2 + ToD, data = data, x=T, y=T) > LogReg\_lrm Logistic Regression Model  $lrm(formula = MxSpanish ~{}$  Patient + Agent2 + ToD, data = data,  $x = T$ ,  $y = T$ ) Frequencies of Responses Apretar Empujar 33 55 Obs Max Deriv Model L.R. d.f. P C Dxy Gamma Tau-a R2 Brier 88 0.002 50.47 9 0 0.891 0.782 0.84 0.371 0.595 0.126 Coef S.E. Wald Z P Intercept 10.4926 53.0906 0.20 0.8433 Patient=AbstractPerson 0.1251 72.8770 0.00 0.9986 Patient=AbstractTopic -0.8109 70.0141 -0.01 0.9908 Patient=ConcreteObject -10.5669 53.0802 -0.20 0.8422 Agent2=SpecHum2ndPers -1.4686 0.8544 -1.72 0.0856 Agent2=SpecHum3rdPers 0.6360 0.8541 0.74 0.4565 Agent2=UnspecHum -1.7635 0.9071 -1.94 0.0519 ToD=ImpersonalPolitics 1.3348 1.5532 0.86 0.3901 ToD=PersonalMisc 0.4798 1.2512 0.38 0.7014 ToD=PersonalPolitics 7.5128 41.2440 0.18 0.8555 > LogReg glm <- glm( AmEnglish ~ Patient + Agent2 + ToD, data = data, family = "binomial") Warning message: In glm.fit(x = X, y = Y, weights = weights, start = start, etastart = etastart, : fitted probabilities numerically 0 or 1 occurred > summary(LogReg\_glm) Call:  $glm(formula = AMEnglish \sim Patient + Agent2 + Top, family = "binomial",$  $data = data)$ 

Deviance Residuals: Min 1Q Median 3Q Max -1.639e+00 -6.766e-01 2.765e-05 7.775e-01 1.993e+00 Coefficients: Estimate Std. Error z value Pr(>|z|) 19.7142 3237.9890 PatientAbstractPerson 0.1418 4462.9996 3.18e-05 1.0000<br>PatientAbstractTopic -0.7849 4295.8913 -1.83e-04 0.9999  $-0.7849$  4295.8913  $-1.83e-04$ PatientConcreteObject -19.7885 3237.9889 -0.006 0.9951<br>Agent2SpecHum2ndPers -1.4686 0.8544 -1.719 0.0856<br>Agent2SpecHum3rdPers 0.6360 0.8541 0.745 0.4565 Agent2SpecHum2ndPers -1.4686 0.8544 -1.719 0.0856 . Agent2SpecHum3rdPers 0.6360 0.8541 0.745 0.4565 Agent2UnspecHum -1.7635 0.9071 -1.944 0.0519 . ToDImpersonalPolitics 1.3348 1.5534 0.859 0.3902 ToDPersonalMisc 0.4798 1.2513 0.383 0.7014 ToDPersonalPolitics 16.7347 2515.4731 0.007 0.9947 --- Signif. codes: 0 '\*\*\*' 0.001 '\*\*' 0.01 '\*' 0.05 '.' 0.1 ' ' 1 (Dispersion parameter for binomial family taken to be 1) Null deviance: 116.435 on 87 degrees of freedom Residual deviance: 65.963 on 78 degrees of freedom AIC: 85.963 Number of Fisher Scoring iterations: 18 > LogReg\_lrm <- lrm(AmEnglish ~ Patient + Agent2 + ToD, data = data, x=T, y=T) > LogReg\_lrm Logistic Regression Model  $lrm(formula = AMEnglish ~ Patient + Agent2 + Tob, data = data,$  $x = T$ ,  $y = T$ ) Frequencies of Responses Press Push<br>33 55  $33$ Obs Max Deriv Model L.R. d.f. P C Dxy Gamma<br>R2 Brier 98 0.002 50.47 9 C C Dxy Gamma Tau-a R2 Brier 88 0.002 50.47 9 0 0.891 0.782 0.84 0.371 0.595 0.126 Coef S.E. Wald Z P Intercept 10.4926 53.0906 0.20 0.8433 Patient=AbstractPerson 0.1251 72.8770 0.00 0.9986 Patient=AbstractTopic -0.8109 70.0141 -0.01 0.9908 Patient=ConcreteObject -10.5669 53.0802 -0.20 0.8422 Agent2=SpecHum2ndPers -1.4686 0.8544 -1.72 0.0856 Agent2=SpecHum3rdPers 0.6360 0.8541 0.74 0.4565 Agent2=UnspecHum -1.7635 0.9071 -1.94 0.0519 ToD=ImpersonalPolitics 1.3348 1.5532 0.86 0.3901 ToD=PersonalMisc 0.4798 1.2512 0.38 0.7014 ToD=PersonalPolitics 7.5128 41.2440 0.18 0.8555

 $\rightarrow$ 

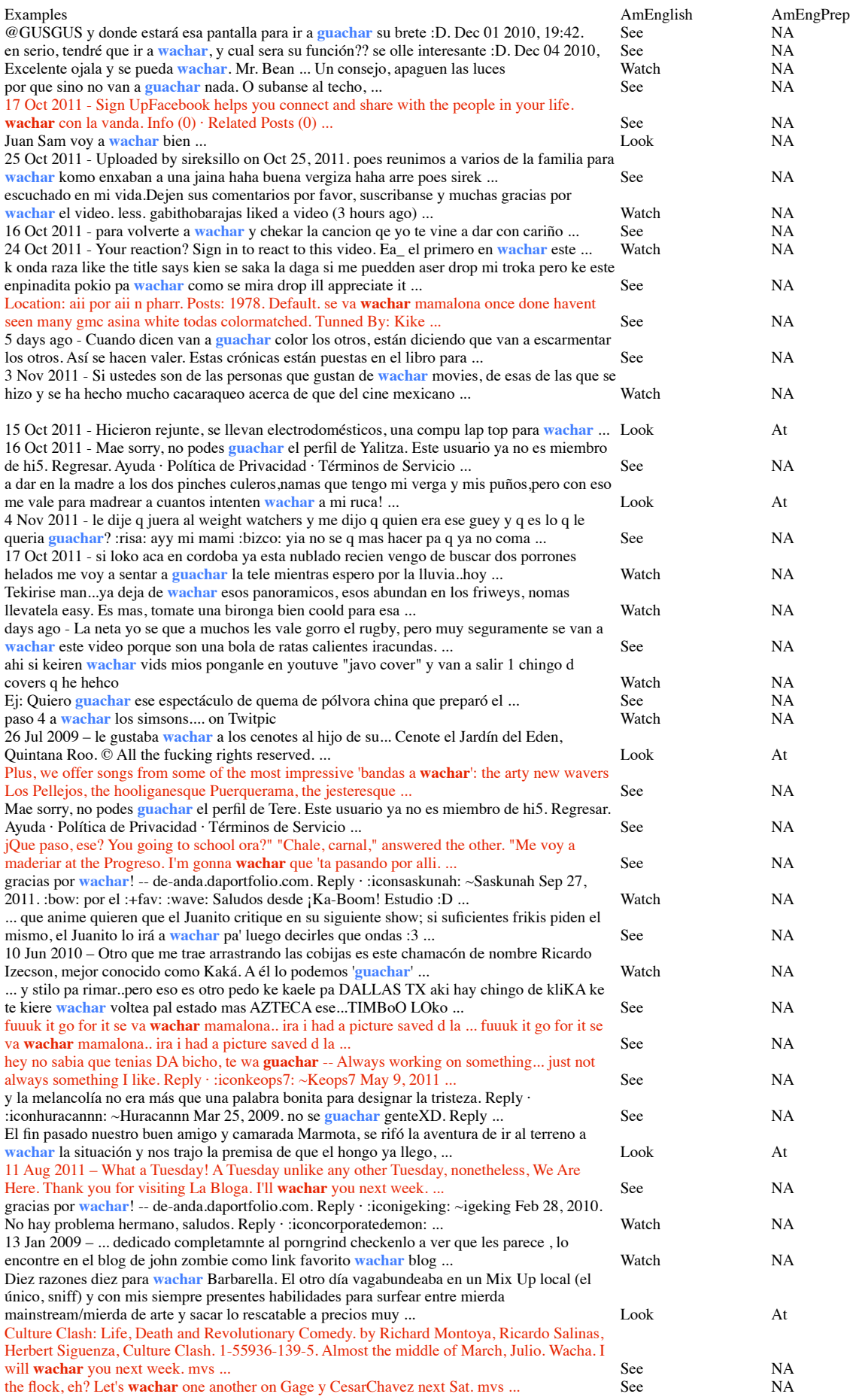

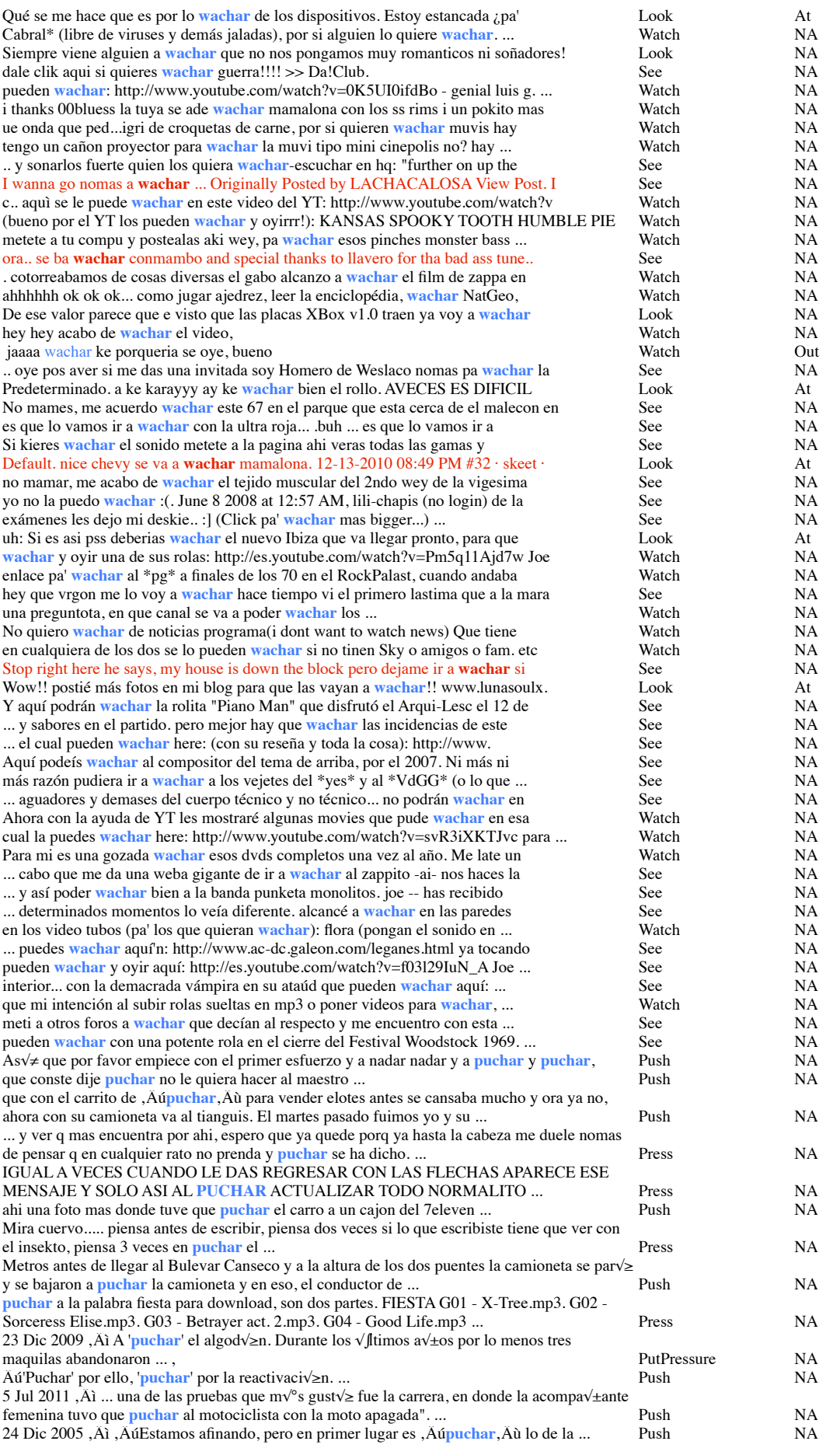

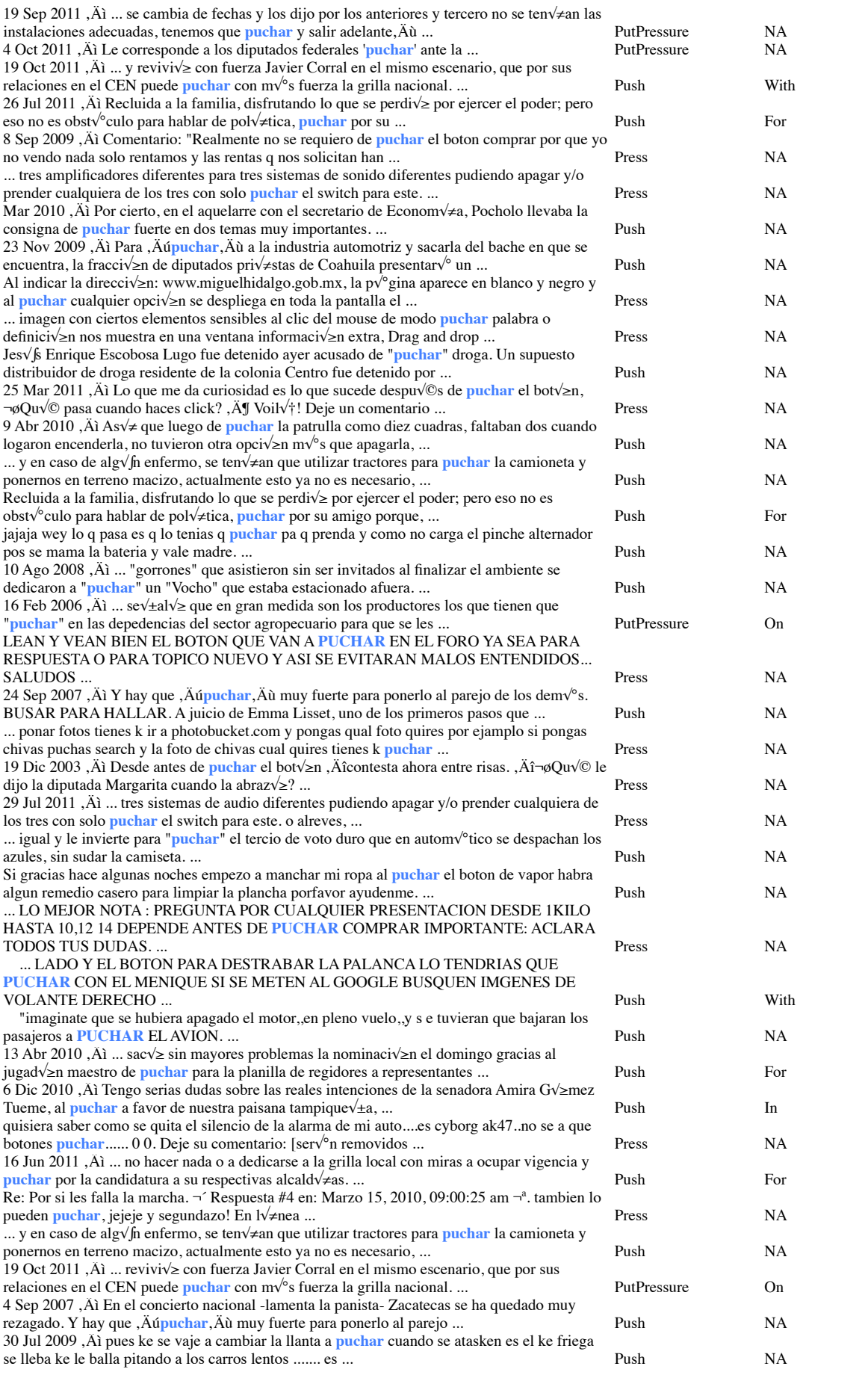

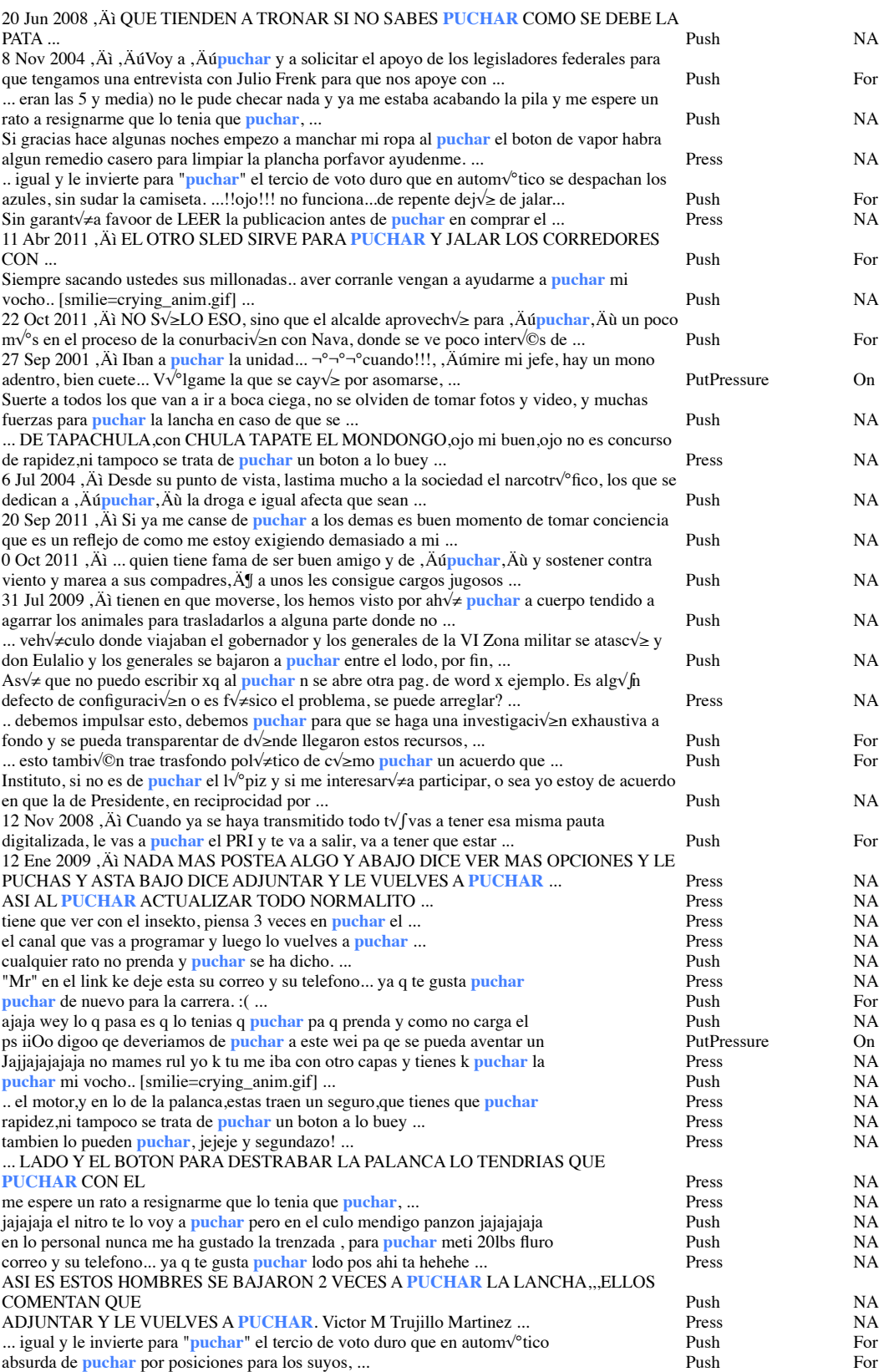

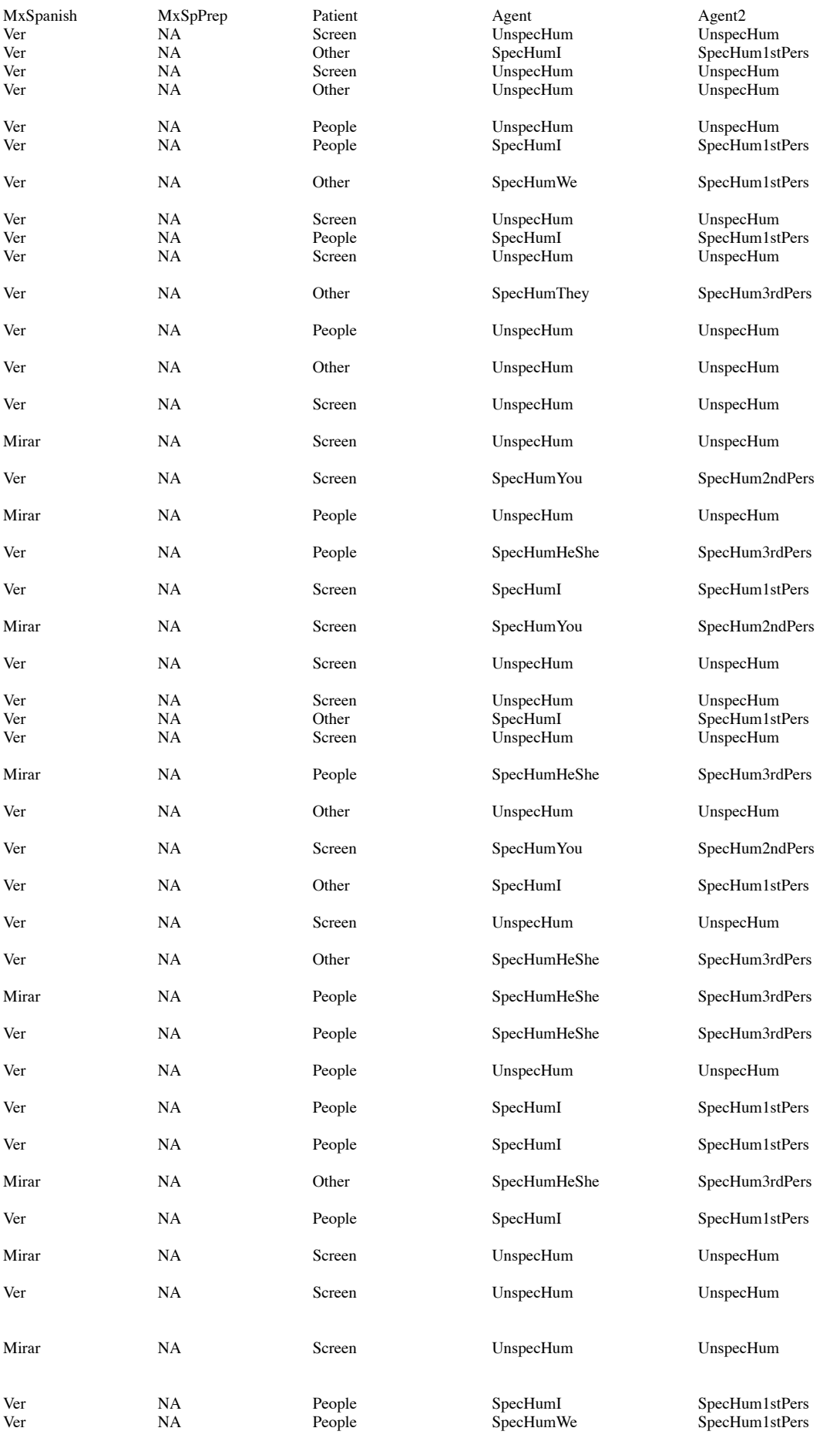

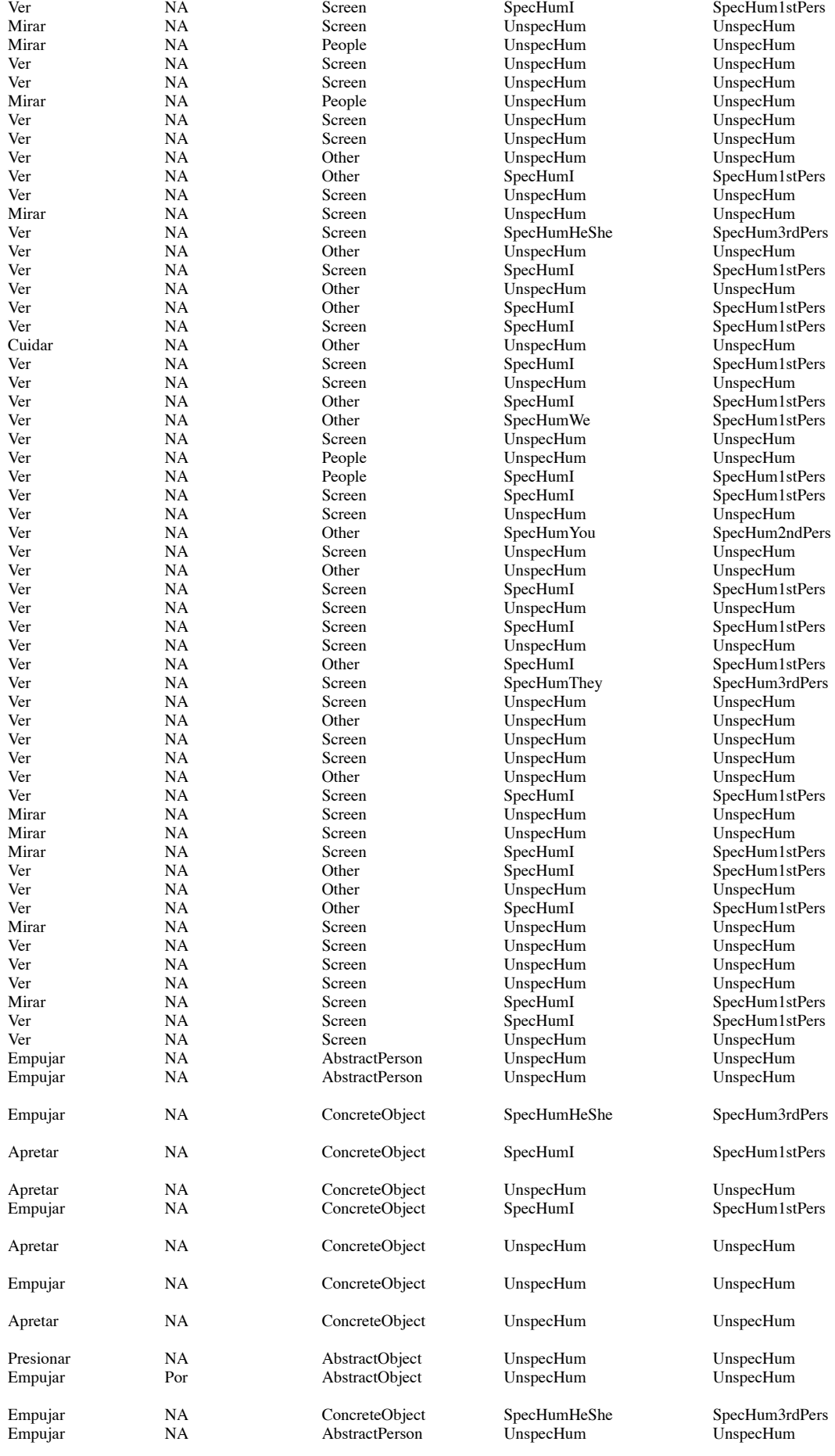

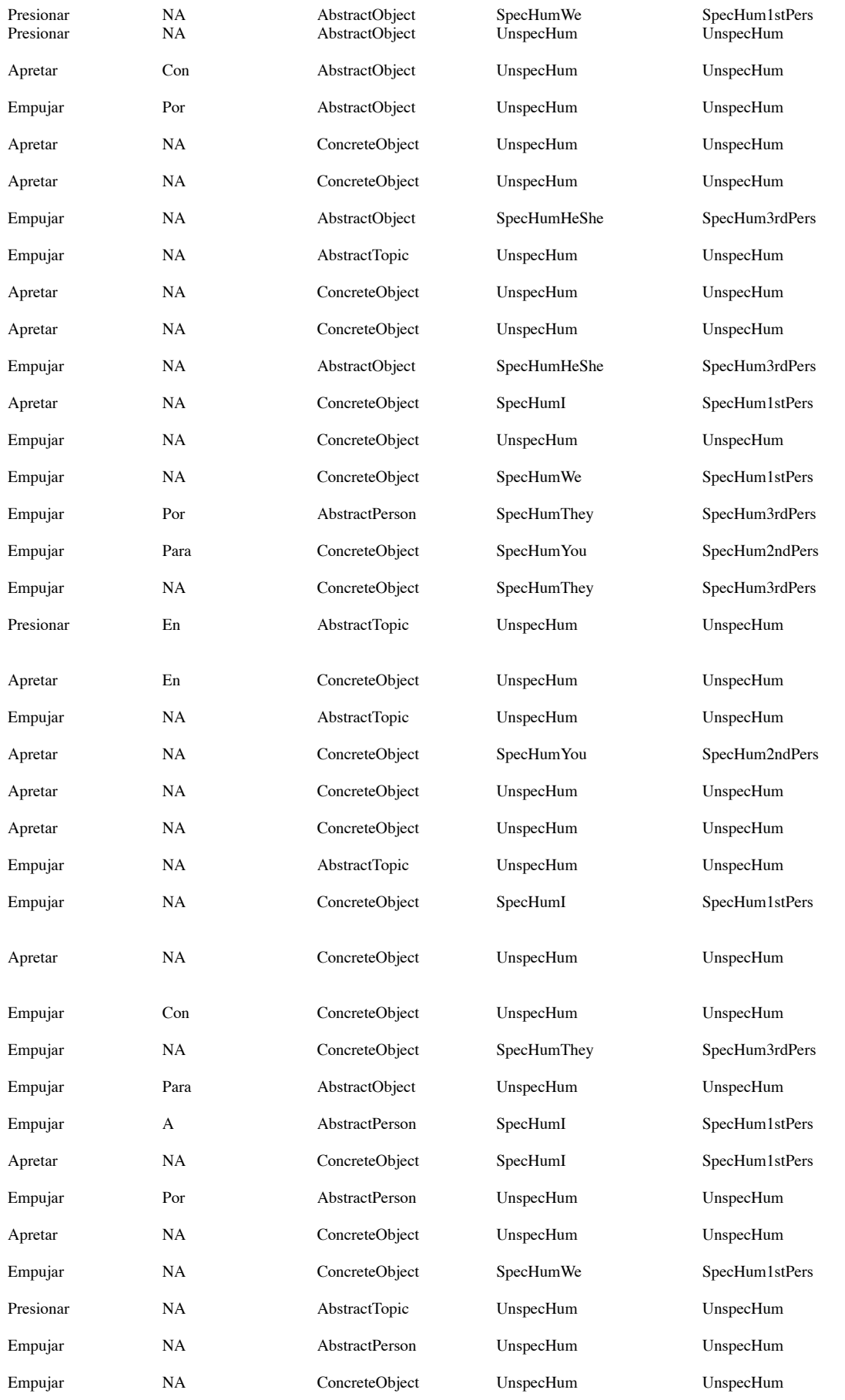

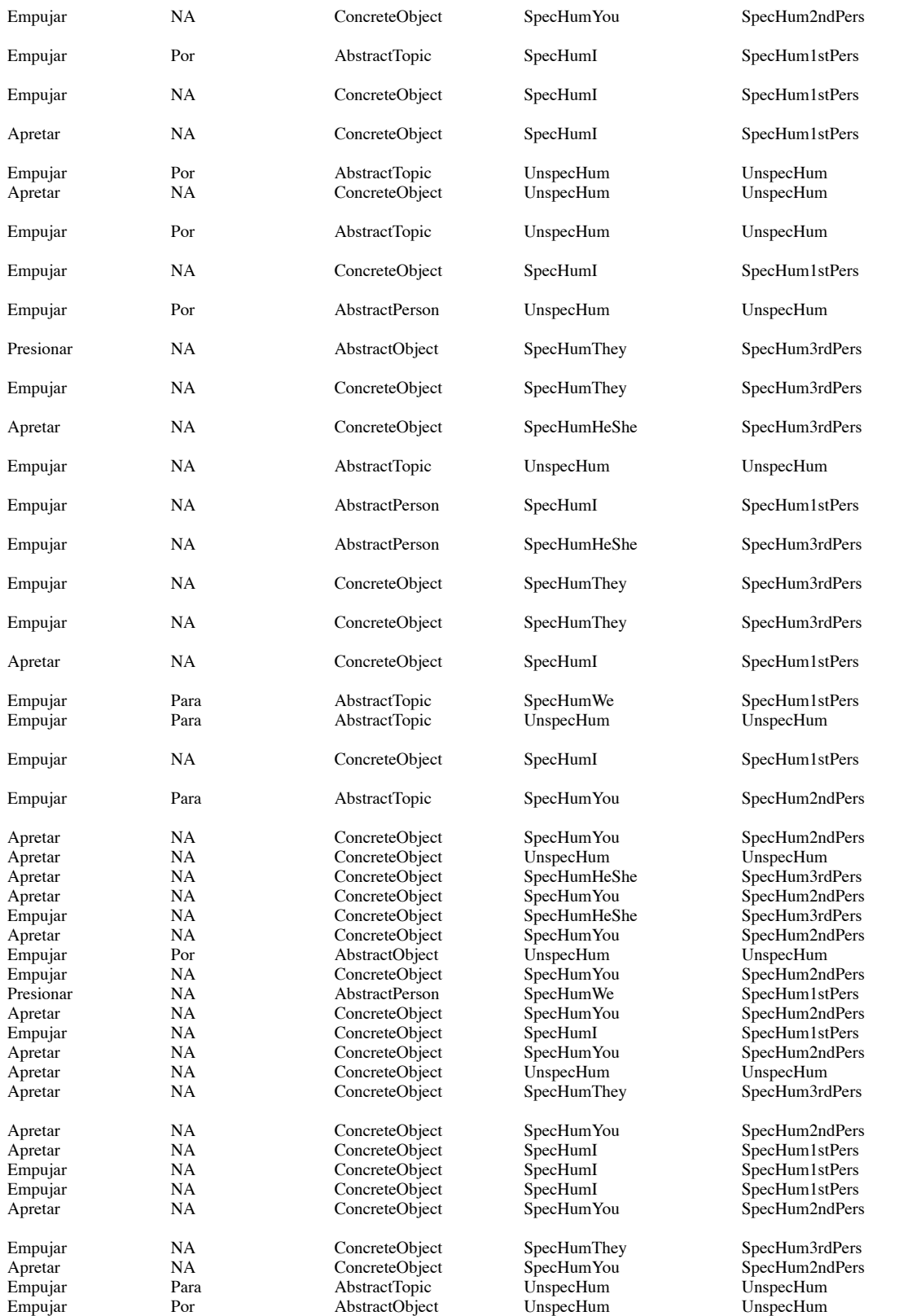

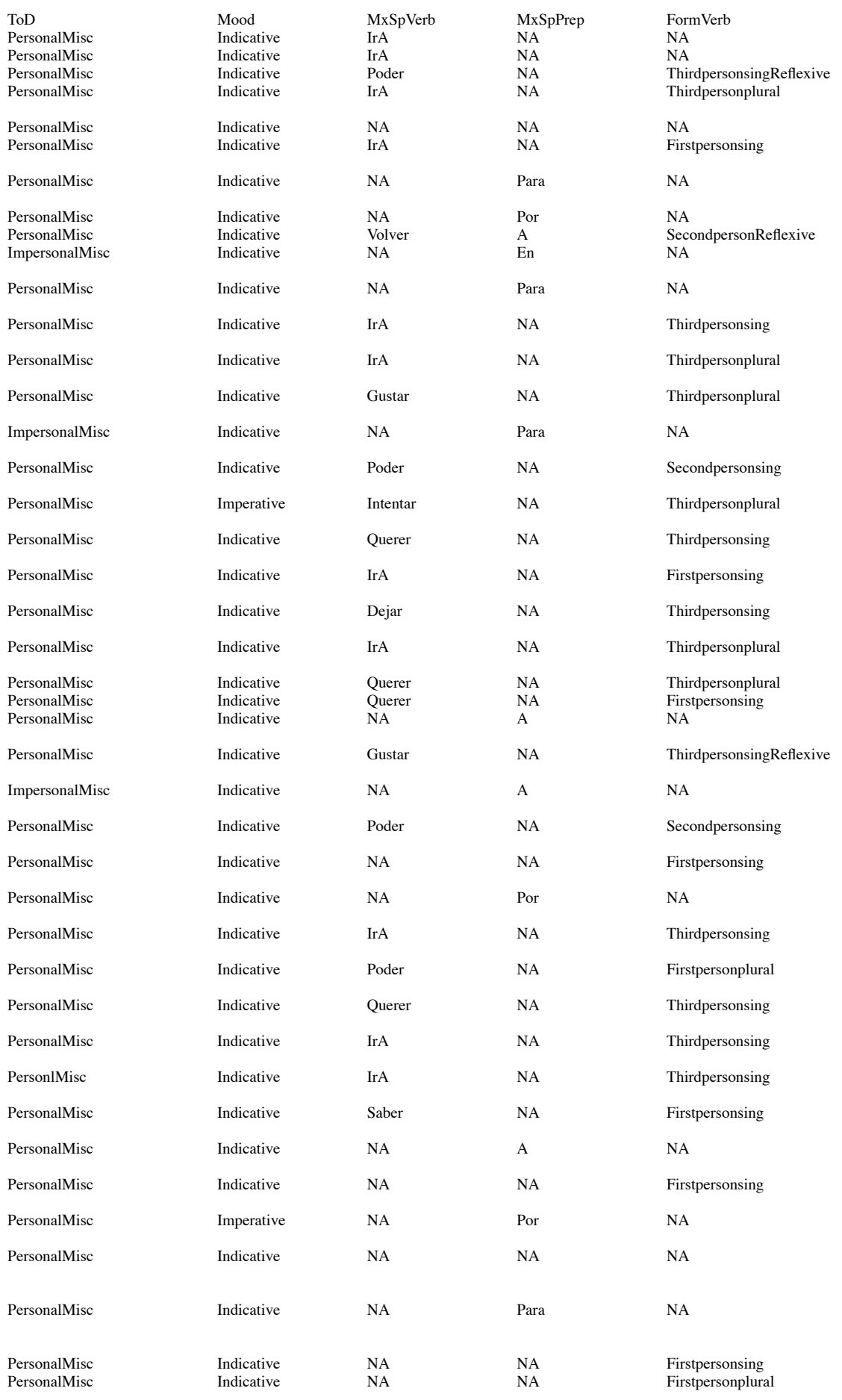

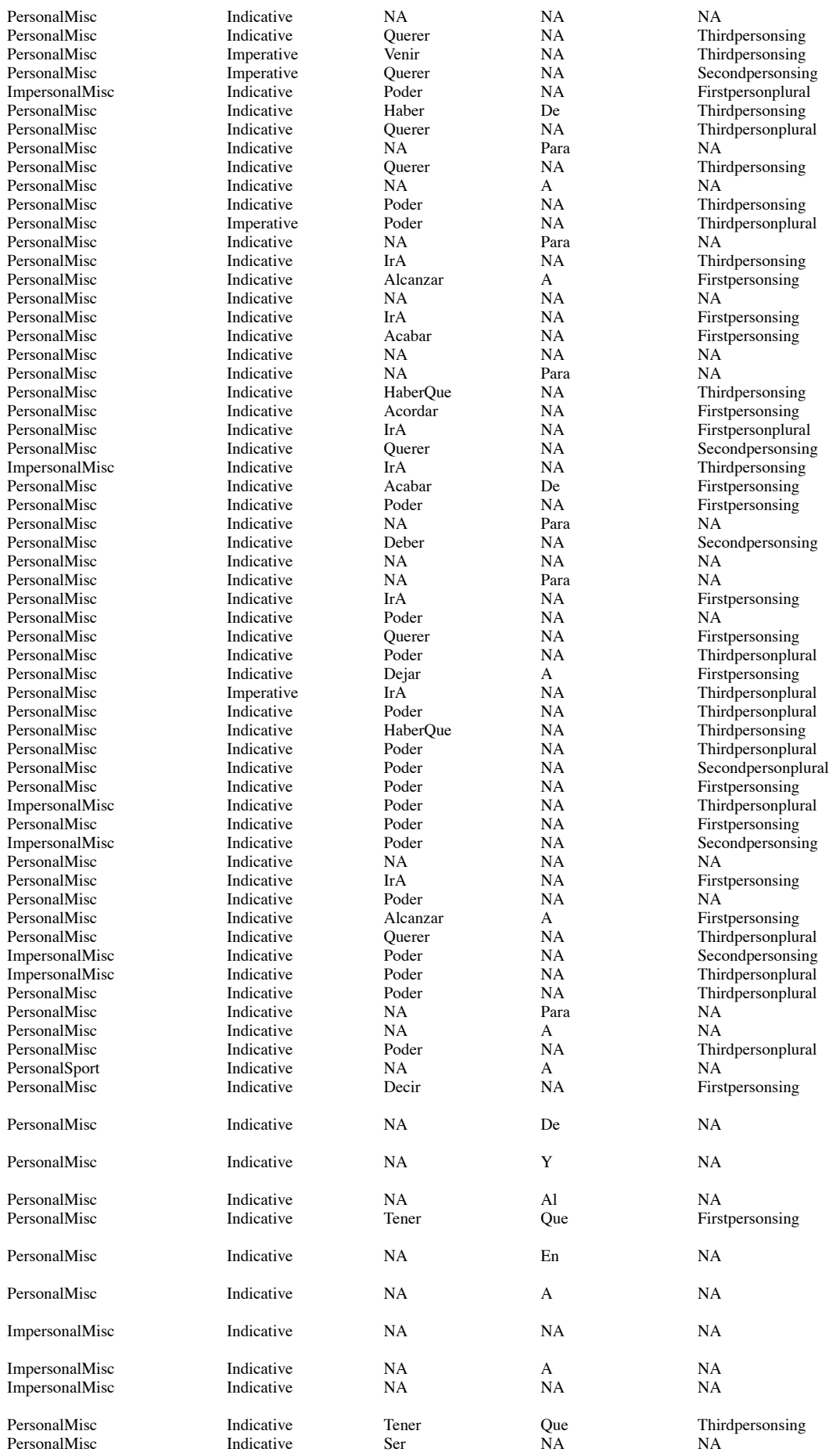

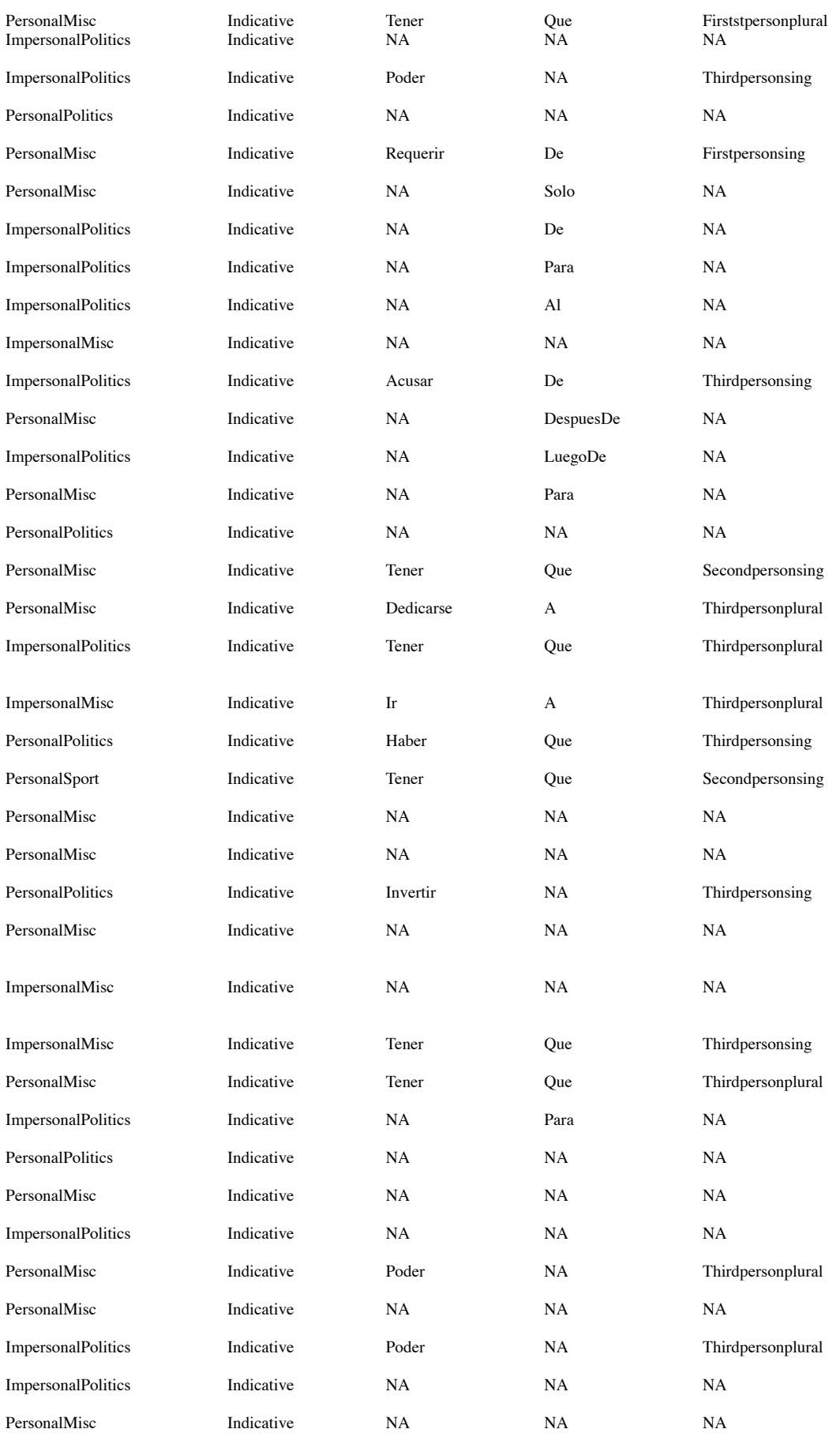

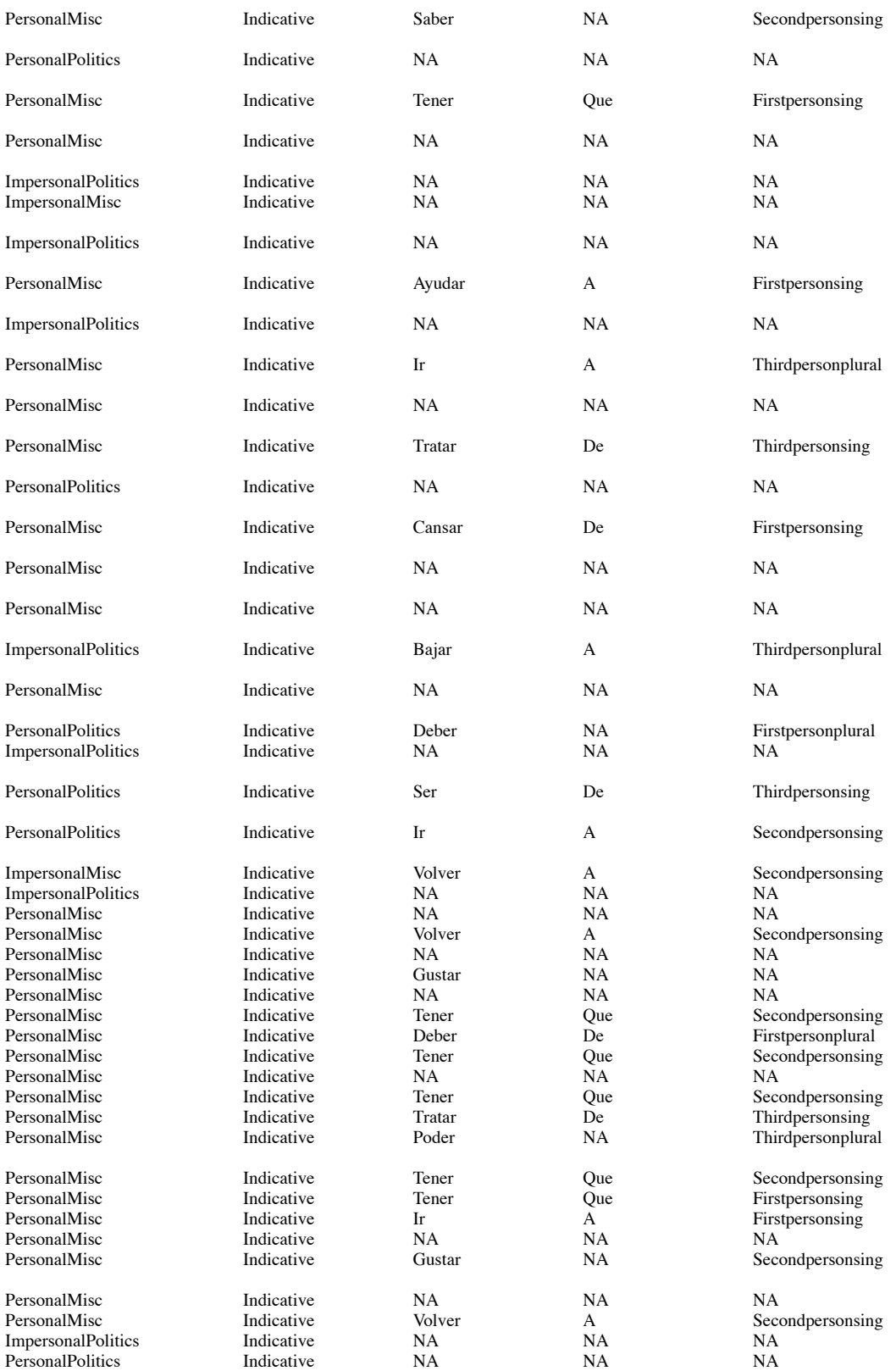

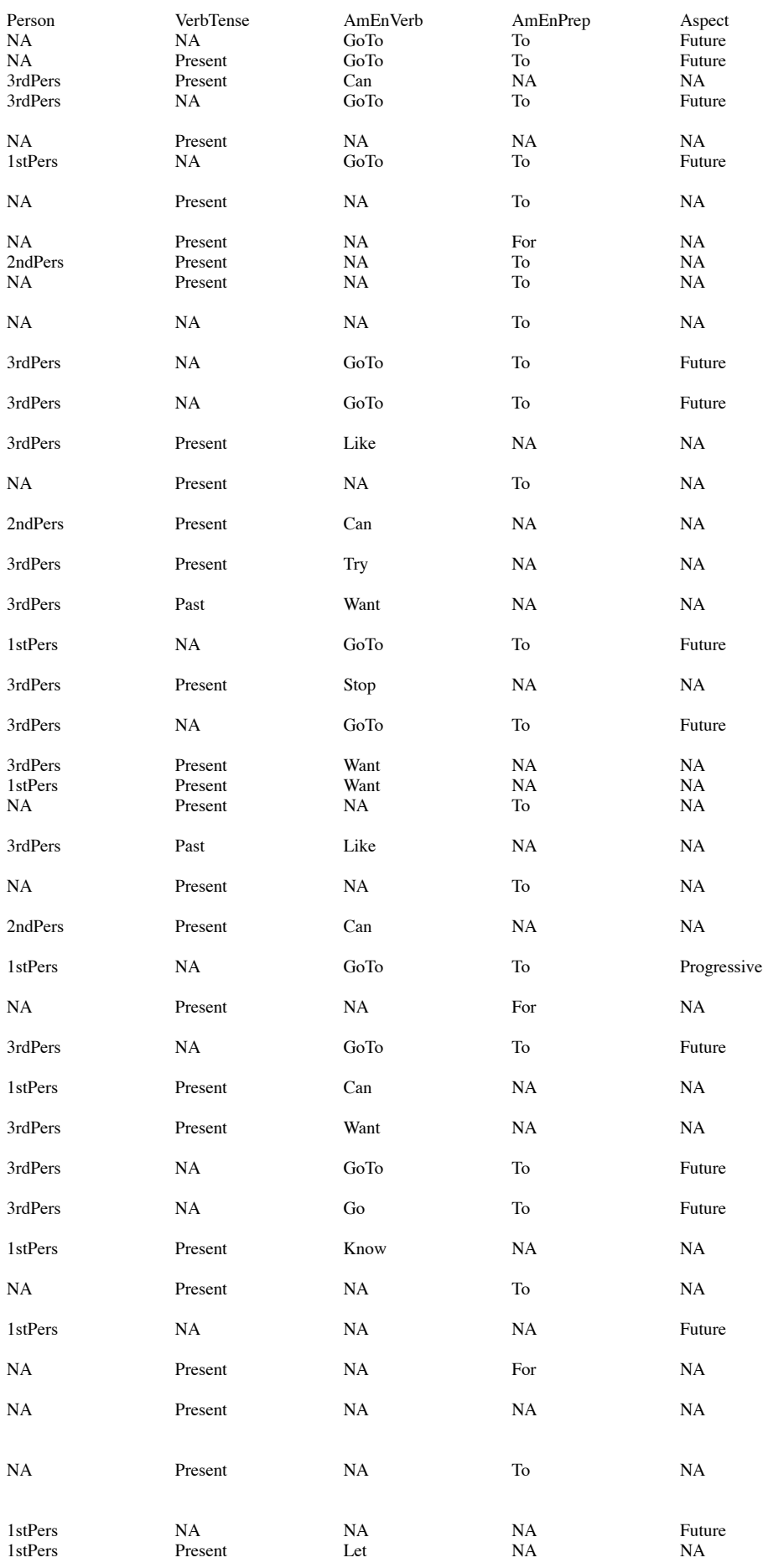

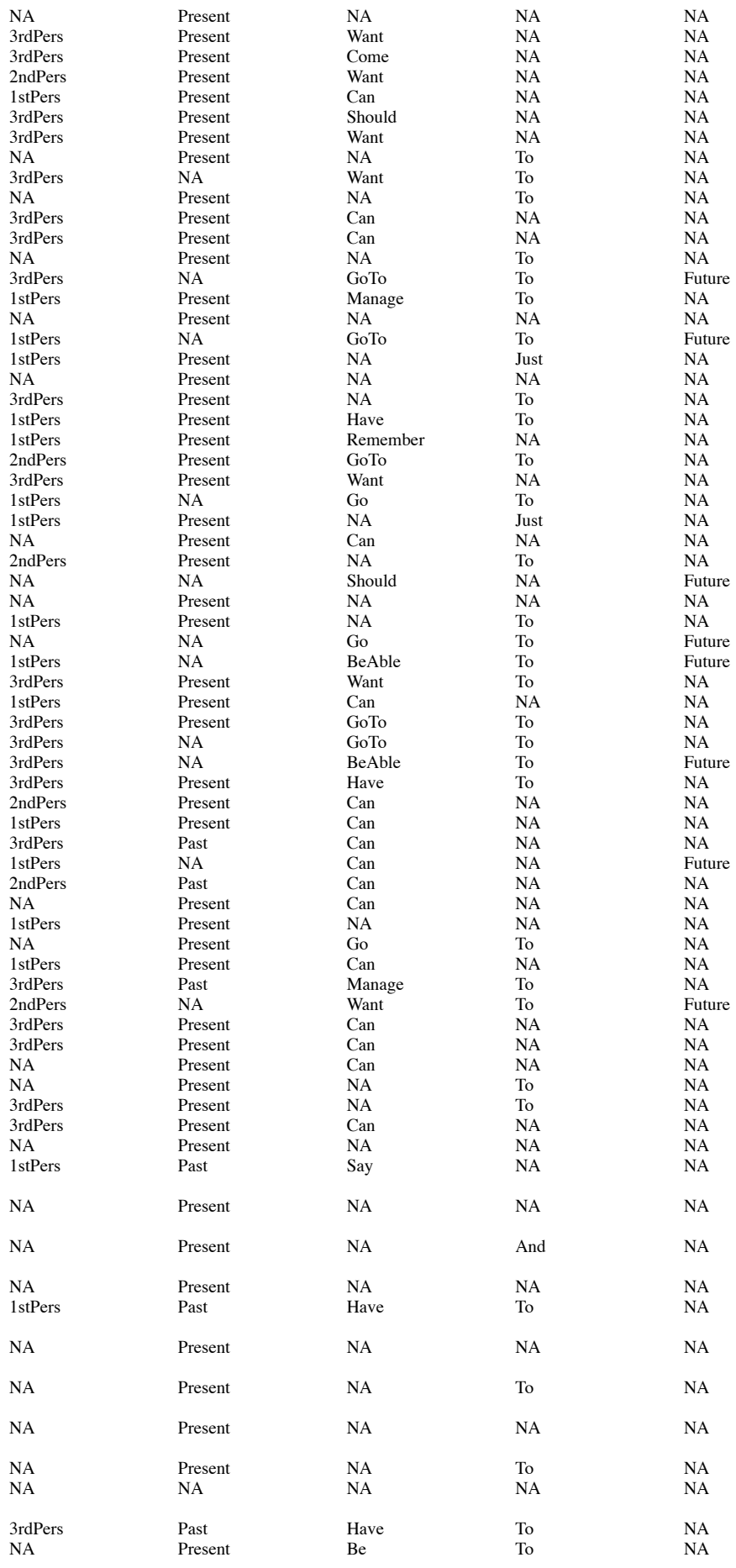

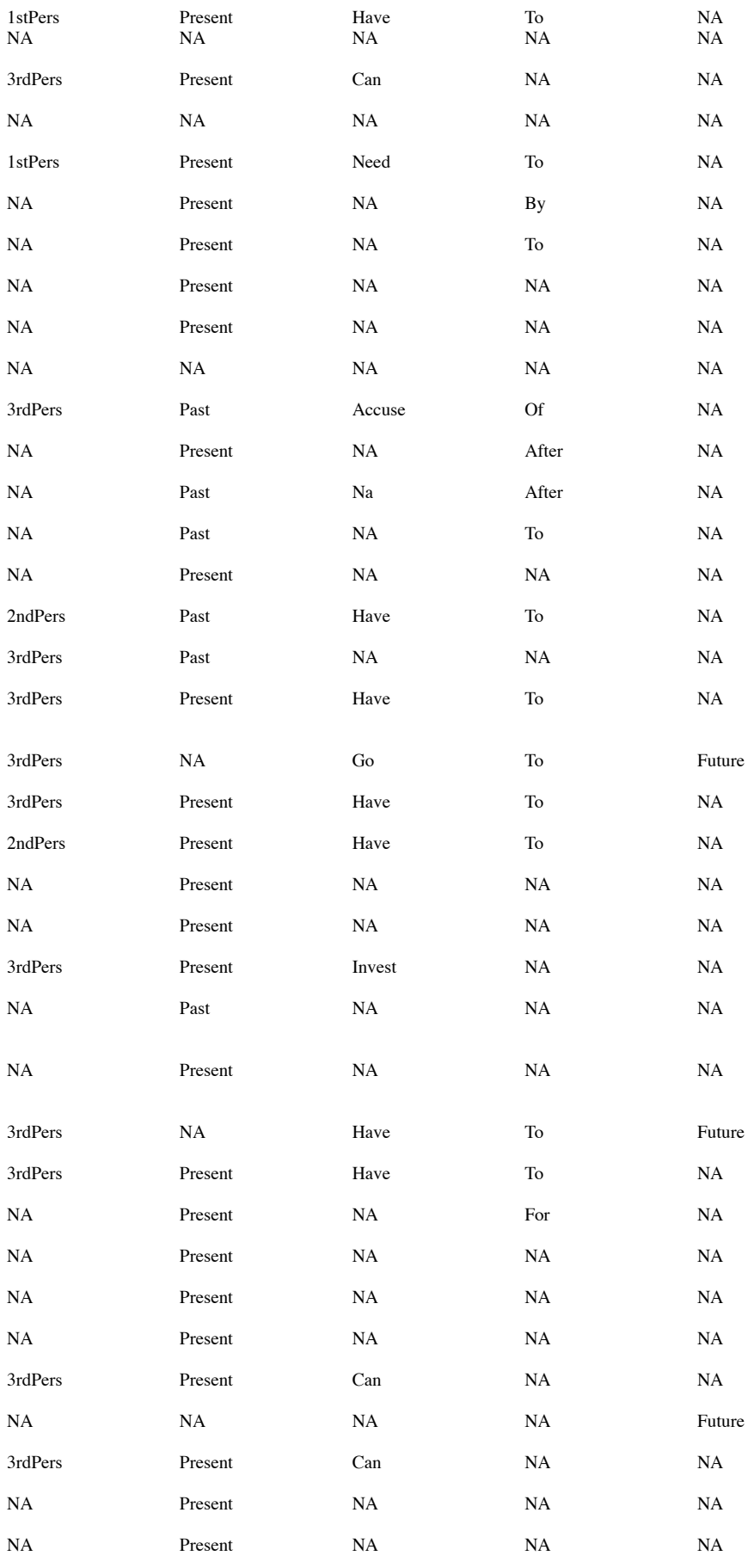

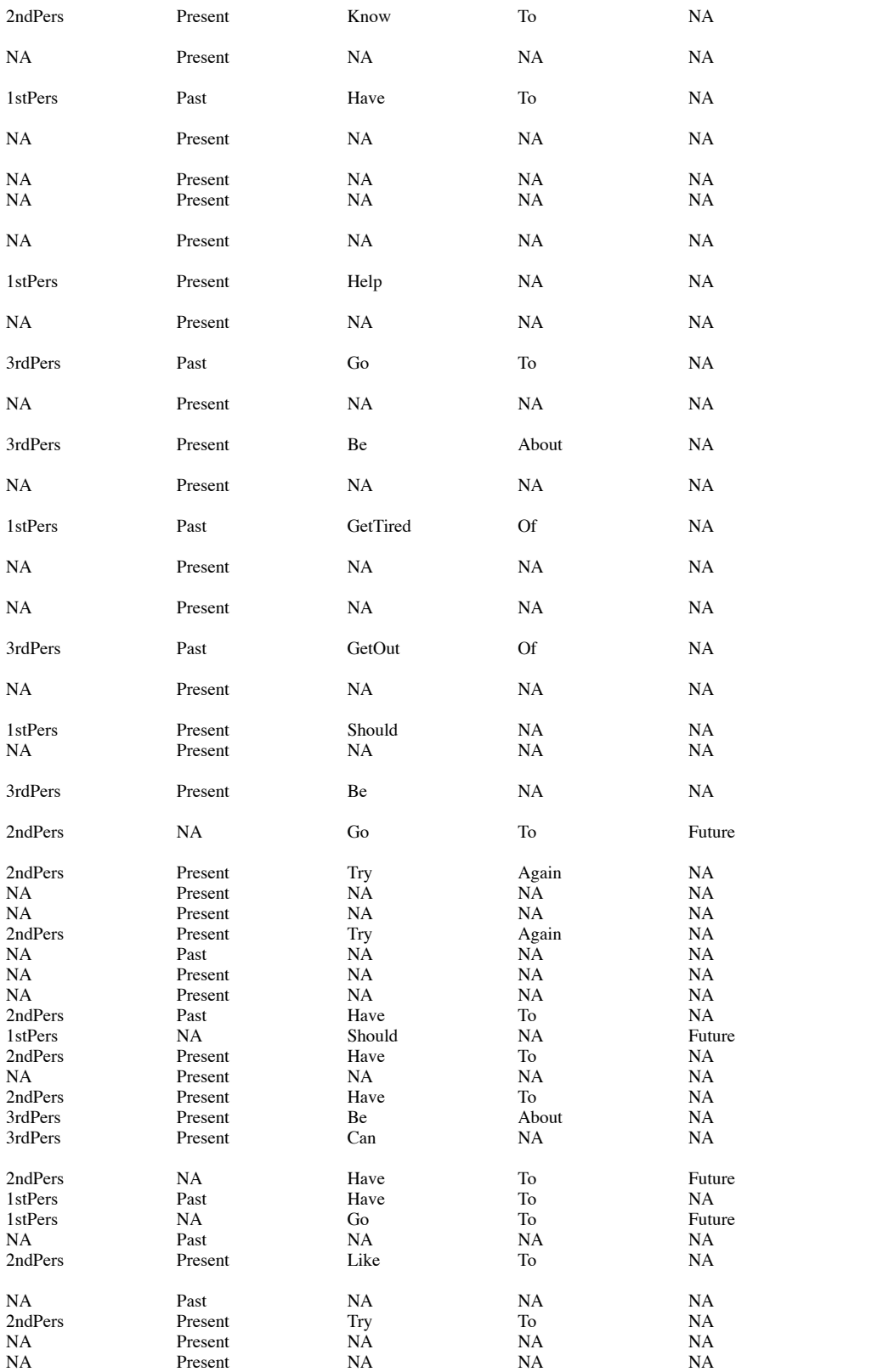